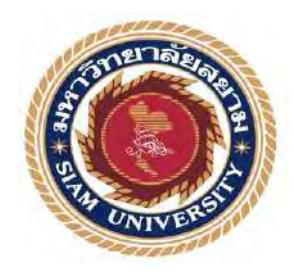

### **รายงานการปฏิบัติงานสหกิจศึกษา**

# **การวิเคราะห์ข้อมูลและสร้างแดชบอร์ดด้วยโปรแกรม Tableau**

**Analyzingdata and creatingdashboards with Tableau**

**โดย**

**นางสาวนภสร ใจทับทิม รหัส 6105000008**

**รายงานนี้เป็ นส่วนหนึ่งของรายวิชาสหกิจศึกษา**

**ภาควิชาธุรกิจดิจิทัล** 

**คณะเทคโนโลยีสารสนเทศ มหาวิทยาลัยสยาม**

**ภาคการศึกษา 3 ปี การศึกษา 256**4

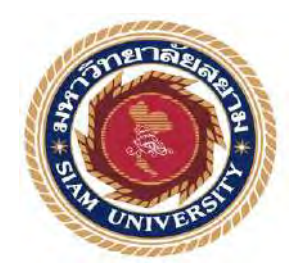

### **รายงานการปฏิบัติงานสหกิจศึกษา**

# **การวิเคราะห์ข้อมูลและสร้างแดชบอร์ดด้วยโปรแกรม Tableau**

**Analyzingdata and creatingdashboards with Tableau**

**โดย**

**นางสาวนภสร ใจทับทิม รหัส 6105000008**

**รายงานนี้เป็ นส่วนหนึ่งของรายวิชาสหกิจศึกษา**

**ภาควิชาธุรกิจดิจิทัล** 

**คณะเทคโนโลยีสารสนเทศ มหาวิทยาลัยสยาม**

**ภาคการศึกษา 3 ปี การศึกษา 256**4

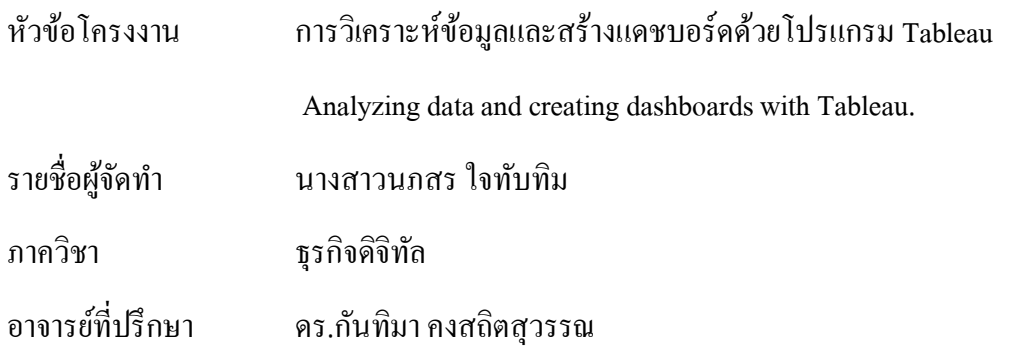

อนุมัติให้โครงงานนี้เป็นส่วนหนึ่งของการปฏิบัติงานสหกิจศึกษา ภาควิชาธุรกิจดิจิทัล คณะเทคโนโลยีสารสนเทศ มหาวิทยาลัยสยาม ภาคการศึกษาที่ 3 ปี การศึกษา 2564

คณะกรรมการสอบโครงงาน

……………………………….อาจารย์ที่ปรึกษา

( ดร.กันทิมา คงสถิตสุวรรณ )

………………………………พนักงานที่ปรึกษา

(คุณฌานิญา งามพิสัย)

…………………………………กรรมการกลาง

(อาจารย์ศรัญธร มั่งมี)

<mark>.</mark><br>…………………ผู้ช่วยอธิการบดีและผู้อำนวยการสำนักสหกิจศึกษา

(ผู้ช่วยศาสตราจารย์ ดร.มารุจ ลิมปะวัฒนา)

### **จดหมายน าส่งรายงาน**

วันที่ 2 เดือน กันยายน พ.ศ. 2565

- เรื่อง ขอส่งรายงานการปฏิบัติงานสหกิจศึกษา
- เรียน อาจารย์ที่ปรึกษาสหกิจศึกษาภาควิชาธุรกิจดิจิทัล ดร.กันทิมา คงสถิตสุวรรณ

ตามที่ นางสาวนภสร ใจทับทิม นักศึกษาภาควิชา ธุรกิจดิจิทัลคณะเทคโนโลยีสารสนเทศ มหาวิทยาลัยสยาม ได้ไปปฏิบัติงานสหกิจศึกษาระหว่างวันที่ 23 พฤษภาคม พ.ศ. 2565 ถึง วันที่ 2 กันยายน พ.ศ. 2565 ในตำแหน่ง Customer Experience ณ บริษัทดาต้าเฟิร์สจำกัด และได้ รับมอบหมายจากพนักงานที่ปรึกษาให้ศึกษาและและทำรายงานเรื่อง การวิเคราะห์ข้อมูล และสร้าง แดชบอร์ดด้วยโปรแกรม Tableau

บัดนี้การปฏิบัติงานสหกิจศึกษาได้สิ้นสุดแล้ว นางสาวนภสร ใจทับทิม ผู้จัดทำ จึงขอส่งรายงานและ CD จำนวน 1ชุด เพื่อขอรับคำปรึกษา ต่อไป จึงเรียนมาเพื่อโปรดพิจารณา

> ขอแสดงความนับถือ นางสาวนภสร ใจทับทิม ผู้จัดทำ นักศึกษาสหกิจศึกษา ภาควิชาธุรกิจดิจิทัล คณะเทคโนโลยีสารสนเทศ มหาวิทยาลัยสยาม

### **กิตติกรรมประกาศ**

#### **(Acknowledgement)**

การที่ผู้จัดท าได้มาปฏิบัติงานในโครงการสหกิจศึกษา ณ บริษัท ดาต้า เฟิ ร์ส จ ากัด ตั้งแต่ วันที่ 23 พฤษภาคม พ.ศ. 2565 ถึงวันที่ 2 กันยายนพ.ศ. 2565 ส่งผลให้ผู้จัดท าได้รับความรู้ และประสบการณ์ต่างๆ ที่เป็นประโยชน์ต่อการเรียนและการปฏิบัติงานในอนาคต เกี่ยวกับการ ปฏิบัติงานตำแหน่ง Customer Experience ณ บริษัท ดาต้า เฟิร์ส จำกัด สามารถนำความรู้ที่ได้ไปใช้ ในการประกอบอาชีพในอนาคตโดยได้รับความร่วมมือจาก บริษัท ดาต้า เฟิร์ส จำกัด ได้สอน ได้ เรียนรู้งาน และปัญหาที่พบในการทำงานในแผนกต่างๆ จึงขอขอบคุณมา ณ ที่นี้ และสนับสนุนจาก หลายฝ่าย ดังนี้

1. คุณทรงพล ยิ่งสุวรรณ ตำแหน่ง : Customer Experience Director

2. คุณฌานิญา งามพิสัย ตำแหน่ง : Customer Experience

3. ดร.กันทิมา คงสถิตสุวรรณ (อาจารย์ที่ปรึกษาสหกิจศึกษา) และบุคคลท่านอื่นๆที่ไม่ได้กล่าวนามทุกท่านที่ได้ให้คำแนะนำช่วยเหลือในการจัดทำรายงาน

ผู้จัดท าขอขอบพระคุณผู้ที่มีส่วนเกี่ยวข้องทุกท่านที่มีส่วนร่วมในการให้ข้อมูลและ เป็นที่ ปรึกษาในการทำรายงานฉบับนี้จนเสร็จสมบูรณ์ตลอดจนให้การดูแลและให้ความเข้าใจกับ ชีวิต ของการทำงานจริงซึ่งผู้จัดทำขอขอบพระคุณเป็นอย่างสูงไว้ ณ ที่นี้ด้วย

> ผู้จัดทำ นางสาวนภสร ใจทับทิม 2 กันยายน 2565

หัวข้อโครงงาน : การวิเคราะห์ข้อมูลและสร้างแดชบอร์ดด้วยโปรแกรม Tableau หน่วยกิต : 5 หน่วยกิต ผู้จัดท า : นางสาวนภสร ใจทับทิม 6105000008 อาจารย์ที่ปรึกษา : ดร.กันทิมา คงสถิตสุวรรณ ระดับการศึกษา : ปริญญาตรี สาขาวิชา : ธุรกิจดิจิทัล คณะ : เทคโนโลยีสารสนเทศ

ภาคการศึกษา/ปี การศึกษา : 3/2564

#### **บทคัดย่อ**

บริษัท ดาต้า เฟิร์ส จำกัด เป็นผู้นำด้านการให้คำปรึกษา การประยุกต์ใช้ข้อมูลแบบครบ ้วงจร การนำเสนอความรู้เกี่ยวกับความเข้าใจต่อพฤติกรรมของผู้บริโภค และเป็นผู้นำการใช้สื่อ ดิจิทัลที่หลากหลายในการผลิตสื่อโฆษณาทั้งแบบออนไลน์และออฟไลน์

้บริษัทมีความต้องการนำแนวทางการวิเคราะห์ข้อมูลและกรอบแนวคิดทางธุรกิจเพื่อ ต่อ ยอดใช้ ประโยชน์ทางธุรกิจ ผู้จัดทำเล็งเห็นถึงการนำเทคนิคด้านวิทยาศาสตร์ข้อมูล มาประยุกต์ใช้ ้ เนื่องจากบริษัทมีการจัดเก็บข้อมูลการซื้อขายสินค้าของผู้บริโภคไว้เป็นจำนวนมากดังนั้น ผู้จัดทำจึง เสนอการใช้โปรแกรม Tableauเพื่อสร้างเป็ นแผนภาพ **(**Data Visualization) ที่สะท้อนให้เห็นการ เคลื่อนไหว และความสัมพันธ์ของข้อมูลในมิติต่างๆ เช่น การเปรียบเทียบยอดขายตามแต่ละ ช่วงเวลา จำนวนลูกค้าที่สั่งซื้อสินค้าแต่ละช่องทางการจัดจำหน่ายเป็นต้น ซึ่งขั้นตอนในการคำเนิน การวิเคราะห์ประกอบด้วย 1) การวิเคราะห์ข้อมูลการขาย 2) การนำโครงงานไปใช้ 3) การออกแบบ ้ แคชบอร์ด ผลลัพธ์ที่ได้จากการกระบวนการนี้ คือ พฤติกรรมผู้บริโภคที่นำไปสู่การปรับปรุง แผนการโฆษณาหรือการท าการตลาดแบบออนไลน์

**ค าส าคัญ**: การวิเคราะห์ข้อมูลการขาย, ดาต้า เฟิ ร์ส

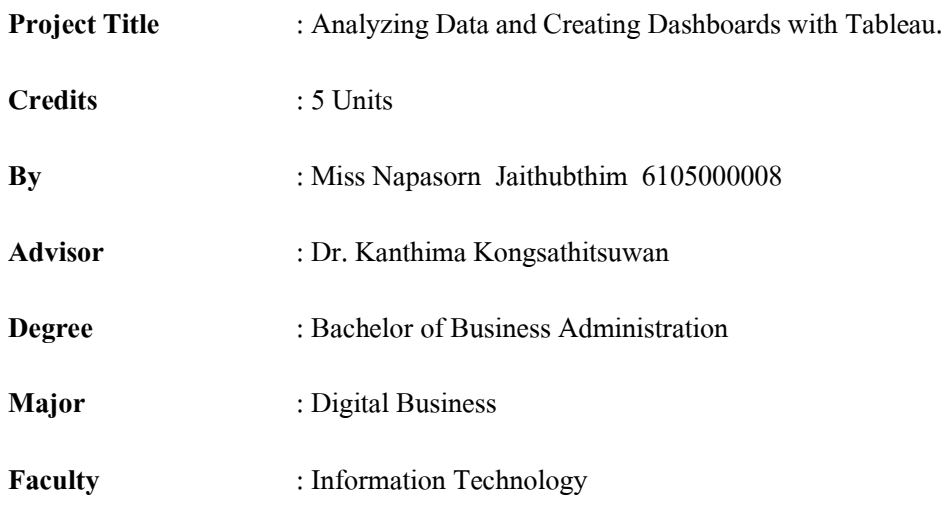

**Semester/Academic year** : 3/2021

#### **Abstact**

Data First Company Limited is a leader in consulting. One-stop application of information Presentation of knowledge and understanding of consumer behavior and is a leader in the use of digital media in the production of both online and offline advertising media.

The company wants to apply the data analysis method and business conceptual framework to extend business benefits. The Student foresaw the need for data science techniques to be appled because the company has a large amount of information about purchases of consumer goods. The author proposed the use of Tableau program to create a diagram (Data Visualization) that reflects the movement and relationship of data in different dimensions, such as comparing sales over time the number of customers who purchase products for each distribution channel. The procedure for analysis consisted of 1) analyzing sales data;2) project implementation, 3) dashboard design. The outcome of this process visualizes consumer behavior that leads to improvements in online advertising or marketing plans.

**Keywords** : Sales data analysis, Data first

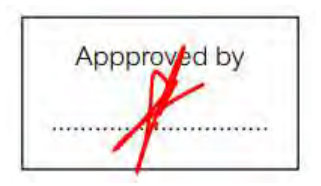

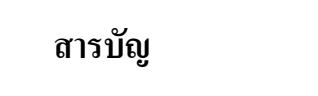

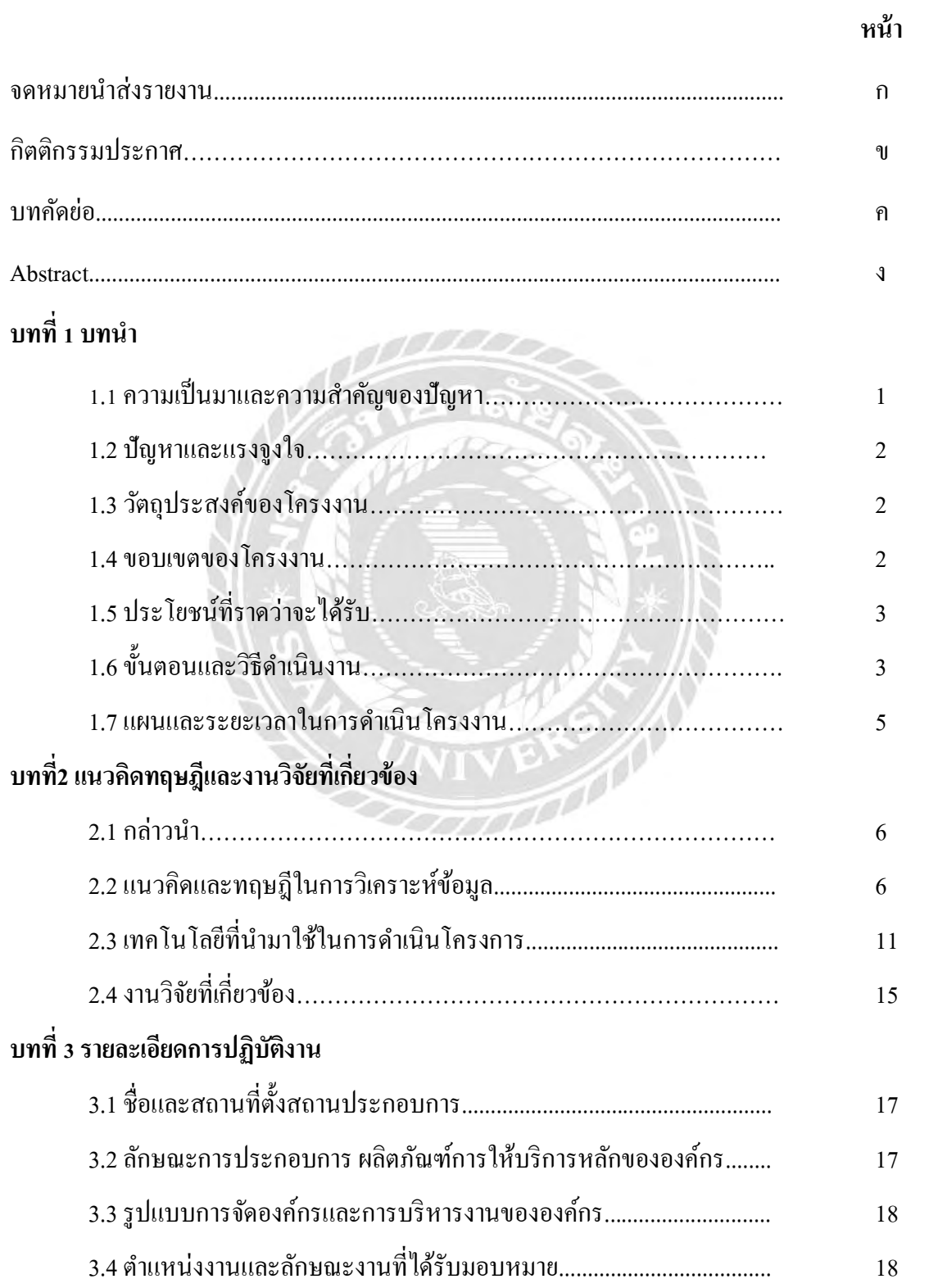

## **สารบัญ (ต่อ)**

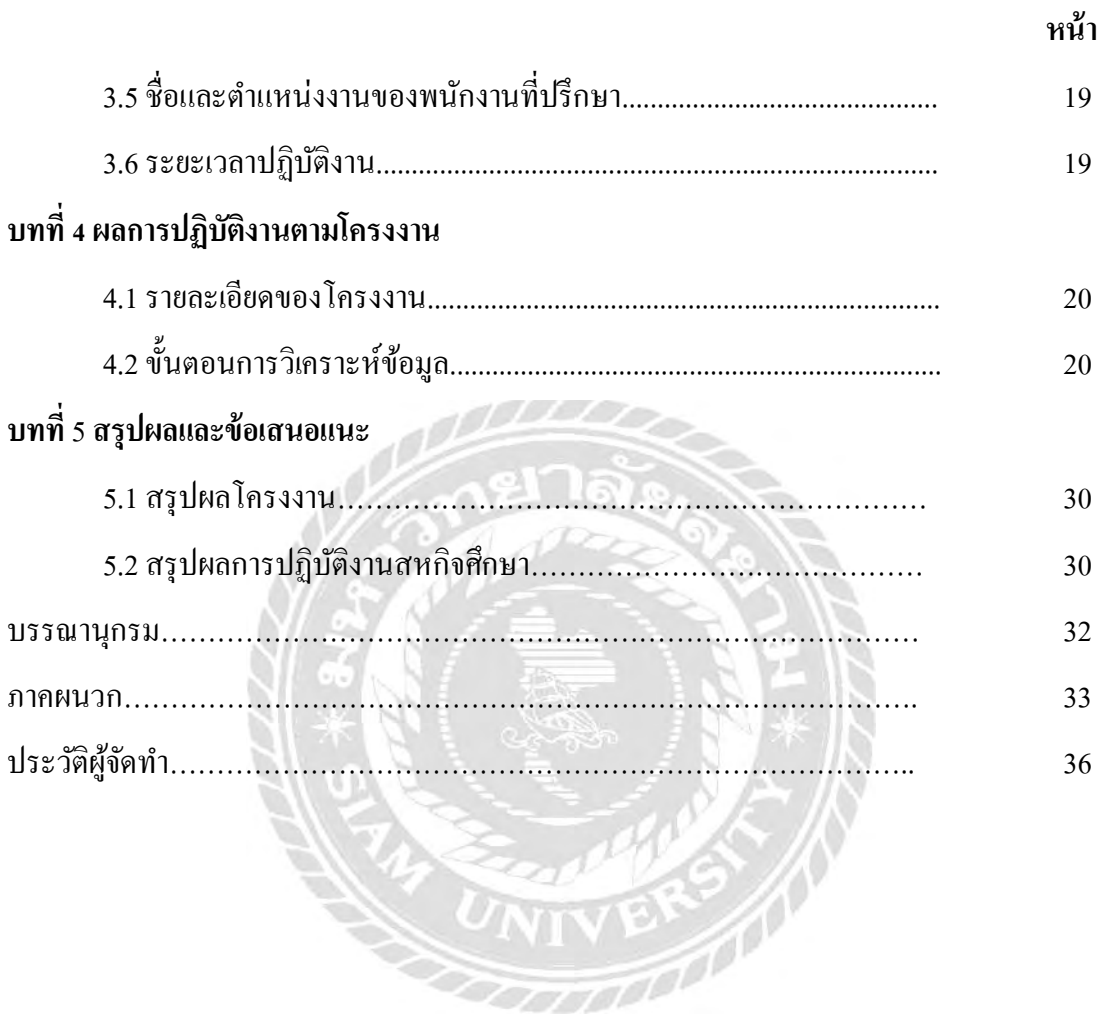

## **สารบัญตาราง**

**หน้า**

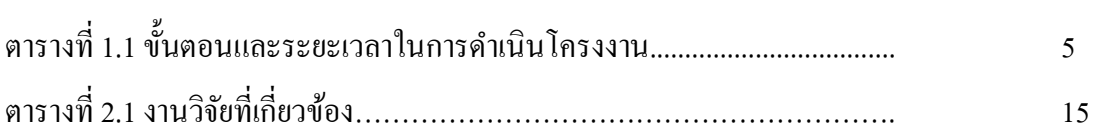

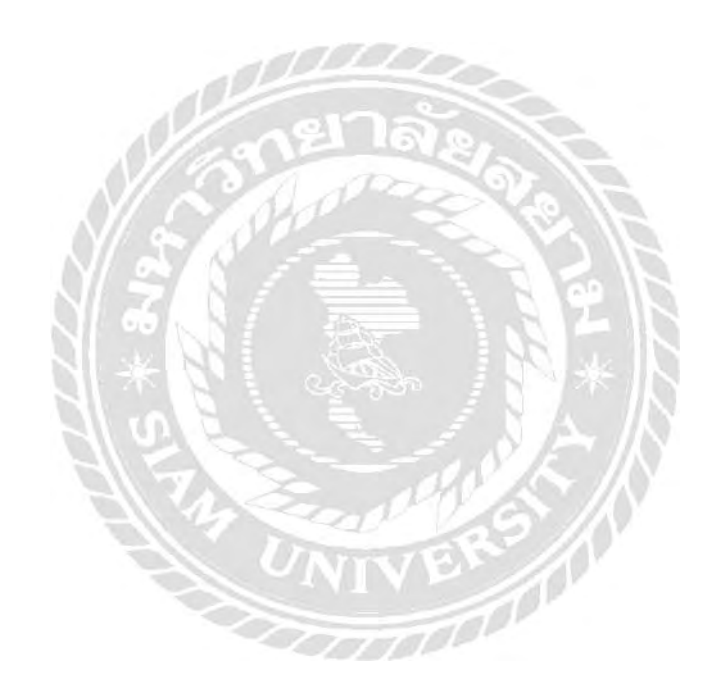

## **สารบัญรูปภาพ**

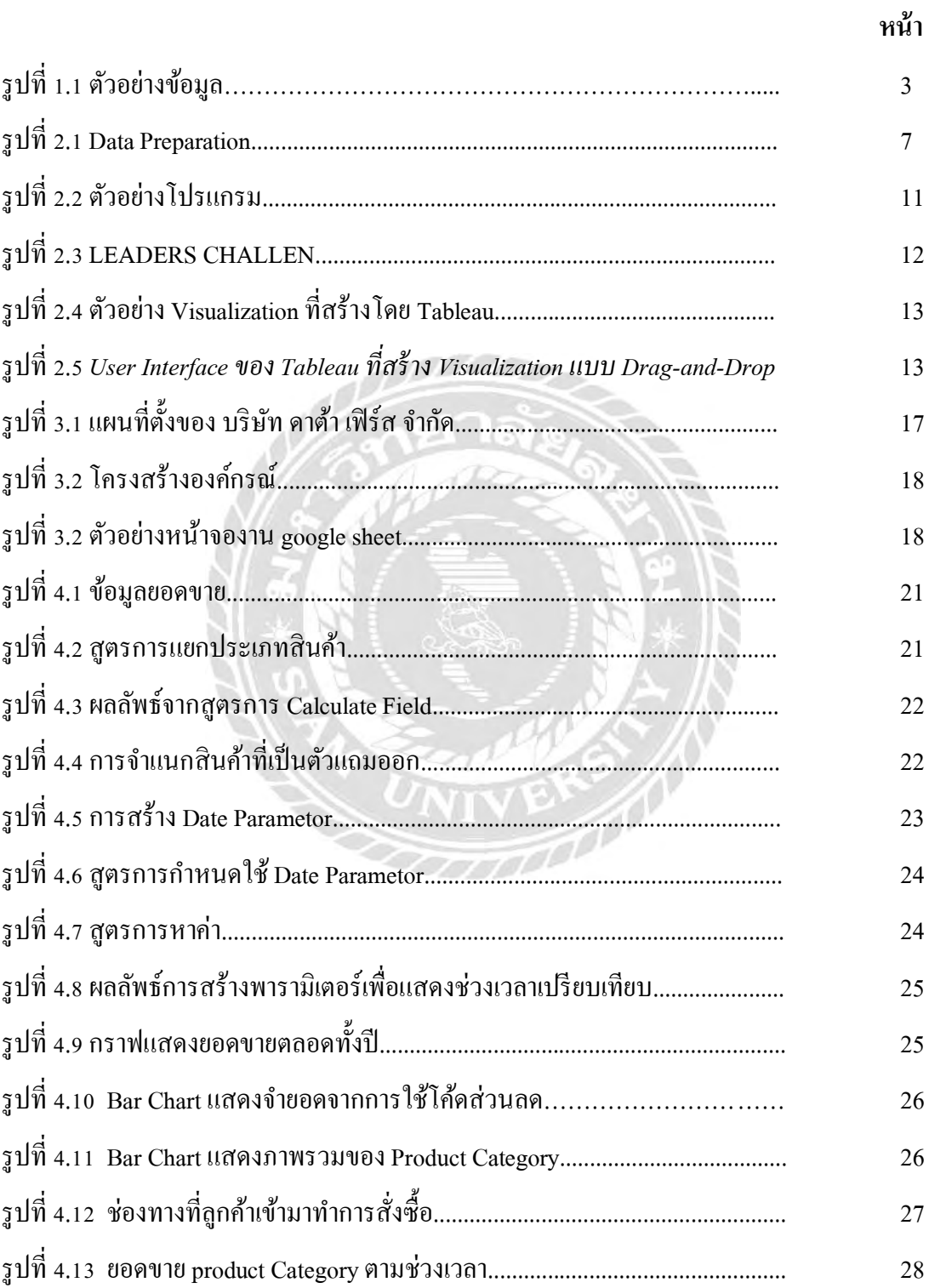

## สารบัญรูปภาพ(ต่อ)

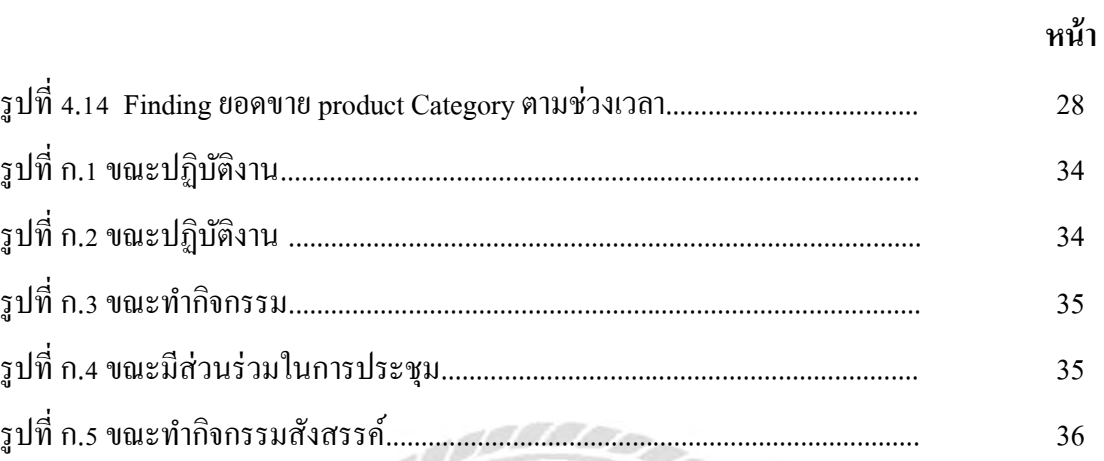

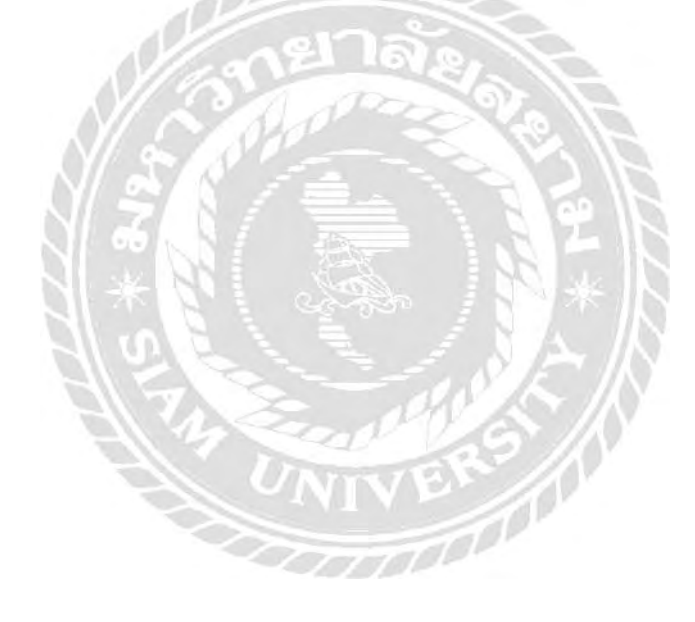

**บทที่1 บทน ำ**

#### **1.1 ความเป็นมาและความส าคัญของปัญหา**

ึ การนำข้อมูลมาใช้ในการวางแผนเพื่อการบริหารงานให้เกิดประสิทธิภาพสูงสุด ถือเป็นกุญแจสำคัญใน ผลักดันให้ธุรกิจประสบความสำเร็จการทำตลาดหรือการขับเคลื่อนธุรกิจด้วยข้อมูล(Data Driven) คือการนำ ข้อมูลที่มีรูปแบบที่หลากหลายจำนวนมากที่ธุรกิจได้จากการดำเนินงานมาทำให้เกิดมิติที่ตอบสนองต่อความ ต้องการของธุรกิจ

ดังนั้น หากเราสามารถใช้เครื่องมือที่จะนำเสนอข้อมูลในเชิงเปรียบเทียบเพื่อให้เห็นมุมมองที่นำไปสู่ การตัดสินใจของผู้บริหารได้อย่างรวดเร็วย่อมส่งผลเชิงบวกต่อการด าเนินการขององค์กรรูปแบบของการ น าเสนอข้อมูลในเชิงเปรียบเทียบได้อย่างชัดเจนคือ การแสดงผลข้อมูลบนแดชบอร์ด(Dash Board) ที่สามารถ ปรับเปลี่ยนเงื่อนไขและปัจจัยในการเปรียบเทียบได้สะดวกและรวดเร็ว

บริษัท ดาต้า เฟิร์ส จำกัด เป็นบริษัทในเครือของ บริษัท ฟาร์อีสท์ เฟมไลน์ ดีดีบี จำกัด (มหาชน) เป็ นบริษัท รับจ้างออกแบบงานโฆษณา ตั้งอยู่ที่ 465/1-467 ถนนศรีอยุธยา แขวงทุ่งพญาไท เขตราชเทวี ึ กรุงเทพมหานคร ซึ่งเป็นหนึ่งในบริษัทที่มุ่งเน้นด้านทำการตลาดด้วยข้อมูลมีการใช้ทั้ง First Party Data และ Public Dataมาร่วมวิเคราะห์ประมวลผลสร้างไอเดียการตลาดที่มีความหลากหลายต่อยอดงานโฆษณาให้มี ี ความแม่นยำมากขึ้นเพื่อสร้างคุณค่าให้กับภาคธุรกิจในความร่วมมือของบริษัทในเครือบริษัทพร้อม ส่ งบุคลากรที่มีประสบการณ์สู งและเชี่ยวชาญในด้านดังกล่าวร่ วมถ่ายทอดองค์ความรู้ในหลักสูตร ประกาศนียบัตรการวิเคราะห์ข้อมูลการทำงานสำหรับอุตสาหกรรมดิจิทัลรวมถึงส่งเสริมสนับสนุน งานบริการ ้วิชาการด้านต่างๆบริษัทมีเป้าหมายในการดำเนินธุรกิจด้านจัดการโฆษณาเพื่อให้เกิดการรายได้ต่อองค์กรสร้าง ู ฐานข้อมูลขนาดใหญ่เพื่อนำมาวิเคราะห์ในการทำการตลาดอีกทั้งยังพัฒนาให้มีคุณภาพสูงสุดอย่างต่อเนื่อง ก้าวน าคู่แข่ง เท่าทันเทคโนโลยี และวิวัฒนาการโลกที่ก้าวไปอย่างรวดเร็ว

#### **1.2 ปัญหำและแรงจูงใจ**

จากการที่ผู้จัดท าได้รับโอกาสในการฝึกสหกิจศึกษา ณ บริษัท ดาต้า เฟิร์ส จ ากัด โดยได้รับมอบหมาย ให้ทำหน้าที่ Customer Experience พัฒนาการใช้งานโปรแกรม Tableau ทำให้ผู้จัดทำมีแนวคิดในการนำแดช ี บอร์ด (Dash board) โดยนำข้อมูลการสั่งซื้อสินค้าของลูกค้าแต่ละประเภทในช่วงเวลาต่างๆ มาเปรียบเทียบเพื่อ กำหนดแนวทางพัฒนากำหนดแผนการโฆษณาของบริษัท

1.เพื่อสร้างแดชบอร์ด(Dash board) นำเสนอข้อมูลในมิติต่างๆเช่น การนำเสนอข้อมูลยอดขาย, ข้อมูล สินค้า,ข้อมูลลูกค้าแต่ละเดือน

2.เพื่อให้ได้มมมองในการนำเสนอแผนการโฆษณาที่มีประสิทธิภาพ

#### **1.3วัตถุประสงค์ของโครงงำน**

1.4.1 สามารถเรียกดูข้อมูลรายได้ทั้งหมดขององค์กร และทำการประมวลผลในโปรแกรมแสดงผลใน มิติต่างๆ

1.4.2 สามารถแสดงการประมวลผล และวิเคราะห์ข้อมูลของสินค้าไปใช้ในการโฆษณากระตุ้นความ ต้องการซื้อของลูกค้าและสร้างยอดขายให้แก่แบรนด์ของสินค้าแต่ละประเภท

#### **1.4 ขอบเขตของโครงงำน**

ผู้จัดท าขอใช้นามแฝงแทนซื้อสินค้าหรือแบรนด์จริงเพื่อป้องกันการรั่วไหลของข้อมูลซึ่งข้อมูลที่ น ามาใช้การจัดท ารายงานนี้ถือเป็ นความลับขององค์กร

ขอบเขตของการศึกษา

รวบรวมข้อมูลของลูกค้าที่มีในฐานข้อมูลจากองค์กรที่ท าการรวบรวมข้อมูลไว้และท าการเปลี่ยน แปลงข้อมูลเพื่ออาจก่อให้เกิดการแพร่กระจายข้อมูลออกซึ่ งข้อมูลนี้เป็ นข้อมูลลูกค้าของบริษัทอาจไม่ ี่ สามารถนำออกมาเผยแพร่ได้จึงทำการเปลี่ยนแปลงข้อมูลในด้านของแบรนด์เพื่อให้ได้นำมาวิเคราะห์ข้อมูล ดังตาราง

| a Source Highlands | Alta<br>Diamony Data Scusso (LIGN/RXXI)<br>channel | DUmmy Date Source/LICA/D 021<br>order date | Dummy Data Socreal, ION 9071<br>arder ref id | Dummy Deta Source LIDNEZO21<br>discount ce | Alice<br>Durrmy Data Source/LICINGO2L<br>Brand | Abe<br>Durrens Data:SourceIU/ON/2021<br>Product Name |
|--------------------|----------------------------------------------------|--------------------------------------------|----------------------------------------------|--------------------------------------------|------------------------------------------------|------------------------------------------------------|
| s.                 | Web                                                | 6/1/2564 11:37:49                          | 24,785                                       | LIONGIFTIZ                                 | <b>Brand AN</b>                                | Brand AN Head to Toe Wash                            |
| 8                  | Web                                                | 6/1/2564 11:37:49                          | 24,785                                       | LIONGIFT12                                 | <b>Etand AN</b>                                | FREE - Brand AN Head to To.                          |
| rankill            | Web                                                | 5/7/256414:13:24                           | 34,585                                       | rioll                                      | Brand AR                                       | [sinda] Brand AR unancinkh as                        |
| null               | Web                                                | 5/7/2564 14:13:24                          | 34,585                                       | riull                                      | other                                          | FREE - Brand AL unityle Day.                         |
| 79111              | Web                                                | 5/7/256414:20:06                           | 34,589                                       | vitall                                     | <b>Brand AR</b>                                | [unita] Brand AR wherefore and                       |
| 1711               | Web                                                | 5/7/2564 14:20:06                          | 34,589                                       | null                                       | other.                                         | FREE - Brand AL Land M. Day                          |

รูปที่ 1.1 ตัวอย่างข้อมูล

### **ผู้จัดท าได้ก าหนดขอบเขตของการพัฒนาไว้ดังนี้**

1.การรวบรวมข้อมูลที่มีในฐานข้อมูลขององค์กร

2.การแยกแยะข้อมูลตามประเภทและลักษณะต่างๆ

3.การกำหนดมุมอง มิติของการนำเสนอข้อมูล

4.การวิเคราะห์ความสัมพันธ์ของข้อมูล

5.การสร้างแดชบอร์ด(Dashboard)ในการนำเสนอข้อมูลเปรียบเทียบ

โดยผู้จัดทำได้กำหนดคุณสมบัติของเครื่องคอมพิวเตอร์และซอฟต์แวร์จะนำมาใช้ในการสร้างแดชบอร์ด ดังนี้ เครื่องคอมพิวเตอร์ (Hardware)

- 11th Gen Intel(R) Core(TM) i3-1115G4 @ 3.00GHz 3.00 GHz
- RAM

ซอฟต์แวร์(Software)

- Windows 11 Home Single Language
- โปรแกรม Tableau

### **1.5 ประโยชน์ที่คำดว่ำจะได้รับ**

- 1. ผู้บริหารสามารถดูข้อมูลเชิงเปรียบเทียบในมิติต่างๆได้
- 2. ผู้บริหารสามารถกำหนดแผนงบประมาณในการโฆษณาใด้อย่างมีประสิทธิภาพ

### **1.6 ขั้นตอนและวิธีด าเนินงาน**

### **1.6.1 การศึกษาและรวบรวมข้อมูล (Data Collection)**

้ศึกษาโครงร้างข้อมูลที่บริษัทเก็บรวบรวมวิเคราะห์ประเภท ความสำคัญ แหล่งที่มาของข้อมูล วิธีการ ประมวลผลข้อมูล โดยให้รับคำแนะนำจากทีมพี่เลี้ยง

### **1.6.2 การตั้งเป้าหมาย (Goal)**

กำหนดโจทย์หรือคำถามที่เป็นประโยชน์ต่อการตัดสินใจขององค์กรเพื่อหาแนวทางในการวิเคราะห์ข้อมูล ว่านำข้อมูล ไปวิเคราะห์เพื่อหาอะ ไรและนำผลการวิเคราะห์นำ ไปใช้ต่อยอดทางด้านธุรกิจ ได้อย่าง ไรบ้าง

#### **1.6.3การเตรียมข้อมูล (Data Preparation)**

นำข้อมูลที่ได้จากข้อ 1.7.1 มาวิเคราะห์ว่าข้อมูลใดสามารถเป็นตัวแปรเพื่อตอบโจทย์หรือคำถามที่กำหนด ได้บ้างมีข้อมูลใดที่จำเป็นต่อการวิเคราะห์ผลตัวอย่างเช่น ยอดขายรวมทั้งหมดจะต้องมีสูตรคำนวณอย่างไรเพื่อให้ ได้ยอดขายที่ถูกต้องหรือเป็นการจัดรูปแบบหรือแยกข้อมูลออกมาเพื่อสร้างตัวแปรใหม่เช่น สร้างตัวแปรประเภท ์สินค้าชื่อ Product Category ขึ้นมาโดยทำจากการแยกข้อมูลออกจากตัวแปรชื่อสินค้า

### **1.6.4 การวิเคราะห์ข้อมูล (Data Analysis)**

หลังจากการตั้งเป้าหมายทำการกำหนดหรือสร้างสูตรคำนวณที่เหมาะสมกับการวิเคราะห์ที่คาดว่าจะนำมา ใช้วิเคราะห์แล้วสามารถหาคำตอบจากคำถามหรือโจทย์ที่เราตั้งตัวแปรแต่ละตัวหรือกลุ่มการใช้โปรแกรม Tableau โดยวิเคราะห์จากหลายๆตัวแปรแล้วนำตัวแปรแต่ละตัวมากรองเพื่อทำให้ข้อมูลมีคุณภาพที่ถูกต้องแม่นยำให้ได้มาก ที่สุด โดยการใช้สูตรคำนวณที่มีในโปรแกรม Tableau

### **1.6.5 น าเสนอผลการวิเคราะห์ (Data Visualization)**

เป็ นการสรุปและแสดงข้อมูลออกมาให้อยู่ในรูปของแผนภาพ (Chart) ที่จะท าให้ผู้ใช้ได้ข้อมูลเชิงลึก และ ้มองเห็นภาพทั้งเชิงเปรียบเทียบและเชิงแนวโน้มได้อย่างชัดเจนการนำเสนอข้อมูลให้เห็นจำนวณข้อมูลที่เกิดขึ้นใน แต่ละช่วงเวลารวมถึงเน้นข้อมูลที่ต้องการนำเสนอ เช่น Line Chart, Bar Chart, Radar Chart และจัดทำเป็นแดชบอร์ด (Dash board)การเลือกใช้กราฟที่เหมาะสมกับข้อมูลจะท าให้ผู้ใช้เข้าใจได้ง่ายยิ่งขึ้น

#### **1.6.6 จัดท าเอกสาร**

เป็ นการจัดท าเอกสารประกอบโครงงานแนวทางในการจัดท าโครงงานวิธีการและขั้นตอนการด าเนิน โครงงานเพื่อเสนอรายงานต่ออาจารย์ที่ปรึกษาและค่มือการใช้งานสำหรับสถานประกอบการใช้อ้างอิงต่อไปใน อนาคต

### **1.7แผนและระยะเวลาในการด าเนินโครงงาน**

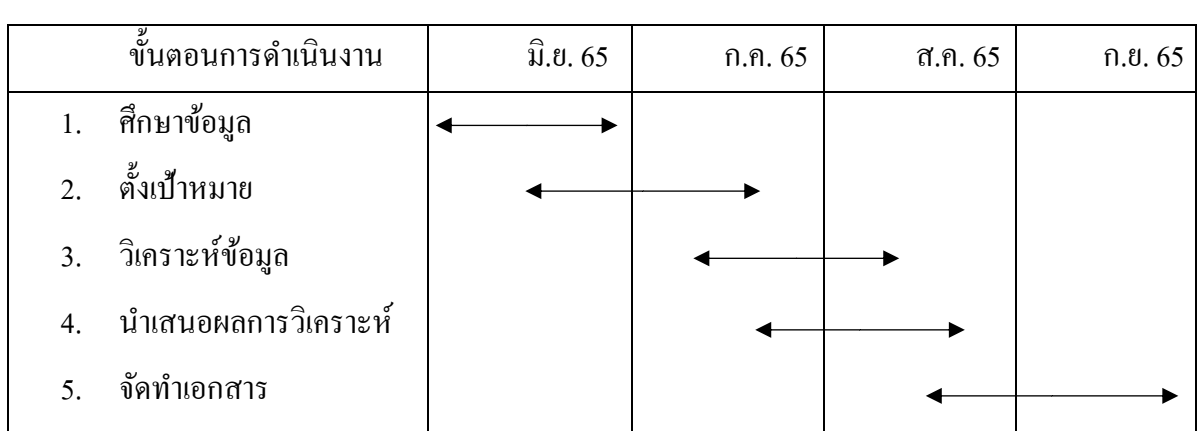

ตารางที่ 1.1 ขั้นตอนและระยะเวลาในการด าเนินโครงงาน

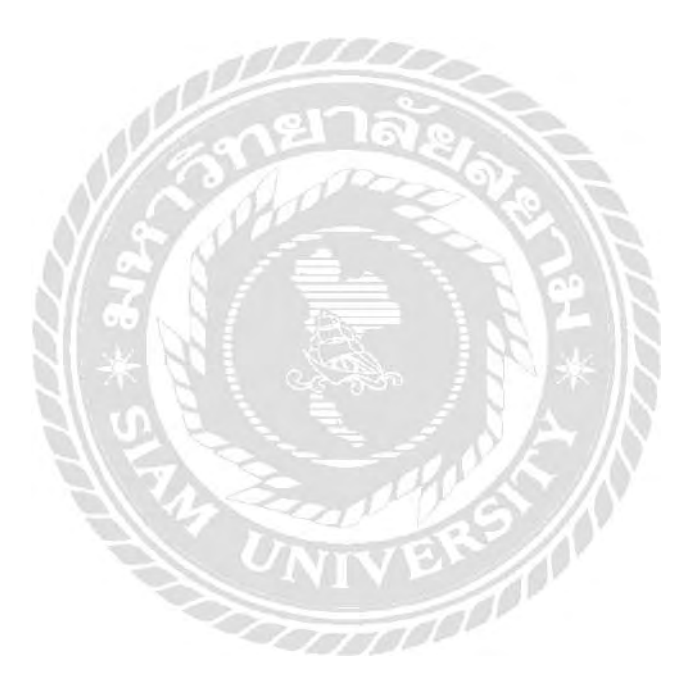

## **บทที่2 แนวคิดทฤษฎีและงานวิจัยที่เกี่ยวข้อง**

#### **2.1 กล่ำวน ำ**

การจัดท าโครงงานนี้จะกล่าวถึงทฤษฎีและหลักการที่เกี่ยวข้องปัจจัยที่มีผลต่อการท าแดชบอร์ดแนวคิดและ ้ ทฤษฎีในการวิเคราะห์ข้อมูลศึกษาหลักการทำแดชบอร์ด วิธีนำข้อมูลจากองค์กรและทำการเปลี่ยนแปลงข้อมูล เพื่อน ามาใช้โดยอาศัยแนวคิดเกี่ยวกับการวิเคราะห์ความต้องการของผู้ท าและประโยชน์เพื่อน าเสนอค่าสถิติ ต่างๆที่ใช้ในการวัดจากการนำข้อมูลไปประมวลผลกับโปรแกรมความสัมพันธ์ของข้อมูลและเทคโนโลยีที่นำ มาใช้ในการด าเนินโครงการ

#### **2.2 แนวคิดและทฤษฎีในกำรวิเครำะห์ข้อมูล**

สำหรับการวิเคราะห์ข้อมูลรวมถึงรูปแบบการนำข้อมูลมาทำการประมวลผล มีปัจจัยที่เกี่ยวข้องกับการ พิจารณา ด้วยกันคือแนวคิดในการจัดท าข้อมูลให้เกิดรูปแบบหน้าแดชบอร์ดและแนวคิดทางด้านการตลาดโดยมีรายละเอียด ดังนี้

### **2.2.1 แนวควำมคิดทำงด้ำนกำรตลำด (Data driven Marketing)<sup>1</sup>**

แนวความคิดทางด้านการตลาดคือ แนวทางและวิธีการที่ธุรกิจจะสามารถนำมาใช้ดำเนินการ จนเกิดผลส าเร็จได้ และโดยที่ในปัจจุบันธุรกิจมีการแข่งขันกันอย่างเข้มข้นประกอบกับความรอบรู้ และการ มีโอกาสเลือกของผู้บริโภคที่มีมากกว่าแต่ก่อนเป็ นอย่างมากเท่ากับบังคับให้ธุรกิจทุกแห่งมุ่งการตลาดอย่าง เลี่ยงไม่ได้ และแนวโน้มดังกล่าวนี้ จึงกลายเป็นหลักความจริงสำหรับการดำเนินธุรกิจในปัจจุบันว่า พื้นฐาน การเกิดและการด าเนินการต่อเนื่องของธุรกิจคือ ความต้องการของลูกค้า และในเวลาเดียวกันความพอใจที่ ลกค้าได้รับก็จะเป็นบ่อเกิดของกำไรบริษัท (ธงชัย สันติวงษ์, 2539)

้จากคำจำกัดความดังกล่าวข้างต้นพอที่จะแยกพิจารณาถึงประเด็นสำคัญของความหมายการตลาดดังนี้

1. กิจกรรมที่จะท าให้สินค้าหรือบริการไปถึงมือผู้บริโภคคนสุดท้ายอย่างมีประสิทธิภาพ ซึ่งกิจกรรมเหล่านี้ ำประกอบไปด้วยส่วนประสมทางการตลาดได้แก่ การวางแผนและพัฒนาผลิตภัณฑ์การกำหนดราคา ช่องทาง การตลาด และการส่งเสริมการตลาดรวมถึงการวิจัยการตลาดอื่น ๆ

<sup>1</sup> https://sites.google.com/site/lakkantalad/naew-khwam-khid-thangkar-tlad

2.การตอบสนองความต้องการหรือความพอใจของผู้บริโภคหรือลูกค้านักการตลาดจะต้องพยายามตอบสนอ ง ความต้องการของผู้บริโภคอยู่ตลอดเวลาจึงจะสามารถอยู่ในตลาด ใด้ใม่ใช่เป็นการไปสร้างความต้องการของ ผู้บริโภคให้เกิดขึ้นเพราะว่าอาจจะสร้างความต้องการให้เกิดขึ้นไม่ได้นักการตลาดควรที่จะทราบในความต้อง การของผู้บริโภคที่มีอยู่แล้วให้เกิดขึ้นจะดีกว่าไปสร้างความต้องการ

3. ผู้บริโภคคนสุดท้ายหรือลูกค้าในการดำเนินธุรกิจต่างๆจะต้องมุ่งเน้นไปที่ตัวผู้บริโภคคนสุดท้ายหรือลูกค้า เป็ นส าคัญแล้วจึงใช้กิจกรรมการตลาดเข้าไปรองรับผู้บริโภคเหล่านั้นซึ่งผู้บริโภคหรือลูกค้านี้เป็ นไปได้ทั้งที่อยู่ ในปัจจุบันและที่คาดว่าจะเป็ นลูกค้าของธุรกิจ

4. การเคลื่อนย้ายสินค้าหรือบริการการตลาดจะต้องมีการเคลือนย้ายสินค้าหรือบริการจากผู้ผลิตไปยังผู้ บริโภคคนสุดท้ายจึงจะท าให้เกอดการแลกเปลี่ยนซื้อขายเกิดขึ้นได้ระหว่างผู้ซื้อ (ผู้บริโภคหรือลูกค้า) กับผู้ขาย (ผู้ผลิตหรือคนกลาง)

### **2.2.2 แดชบอร์ด (Dashbord)<sup>2</sup>**

คือการแสดงข้อมูลที่สำคัญที่สุดจำเป็นต้องใช้ในการบรรลุวัตถุประสงค์หนึ่งหรือมากกว่าหนึ่ง เป็ นการรวมและจัดการภายในหน้าจอเดียวท าให้สามารถดูข้อมูลได้เพียงการมองครั้งเดียวหรื อการแสดง ภาพผ่านหน้าจอผู้ใช้งานโดยมีการกำหนดตัวชี้วัดผลการดำเนินงานหลักของธุรกิจเพื่อให้สามารถตัดสินใจได้ แดชบอร์ดคือการแสดงข้อมูลที่ส าคัญที่สุดที่จ าเป็ นต้องใช้โดยต้องสามารถแสดงผ่านหน้าจอเดียวและต้อง ทำให้ผู้ใช้ดูข้อมูลเพื่อทำให้สามารถตัดสินใจในเรื่องนั้นๆ ได้การทำธุรกิจในปัจจุบันนี้ไม่สามารถพึ่งพาเพียง ้ ประสบการณ์ที่มีอย่างเดียวใด้อีกต่อไปจำเป็นต้องใช้หลักฐานหรือข้อมูลทางสถิติมาใช้ในการประเมินแนวโน้ม ทางเลือกที่เป็ นไปได้และทิศทางของธุรกิจเพื่อประกอบการตัดสินใจให้เกิดข้อผิดพลาดน้อยที่สุดในยุคดิจิทัลนี้ ช่วยให้การเข้าถึงและเก็บข้อมูลต่างๆง่ายมากขึ้นมีเครื่องมือซอฟต์แวร์ช่วยเหลือในการจัดการกับข้อมูลซึ่งถูก พัฒนาให้เราสามารถวิเคราะห์ข้อมูลและนำไป ใช้งานได้อย่างมีประสิทธิภาพ กว่าสมัยก่อน ส่งผลให้หลายธุรกิจ ปรับกลยุทธ์ให้สอดรับกับการใช้ข้อมูลมากขึ้น

ิ จากการเข้ามาของเทคโนโลยีใหม่ๆ ทำให้หลายธุรกิจนำ Data Driven เข้ามาขับเคลื่อนการดำเนิน กิจกรรมต่าง ๆ ด้วยข้อมูลเป็นหลัก ช่วยทำให้สามารถตัดสินใจพร้อมตอบสนองรับมือกับสถานการณ์ได้อย่างรวดเร็ว เช่น พฤติกรรมของลูกค้าที่เปลี่ยนแปลงไปการโต้ตอบของคู่แข่งซึ่ งหากใช้ประสบการณ์เพียงอย่างเดียวอาจ

<sup>2</sup> https://www.fusionsol.com/blog/dashboard

ี ทำให้ไม่สามารถปรับเปลี่ยนกลยุทธ์ได้ทันท่วงทีหรือในอีกแง่หนึ่ง แม้ธรกิจนำเทคโนโลยีมาใช้งานเพื่อรองรับฐาน ข้อมูลของตัวเอง แต่หากปล่อยทิ้งไว้เฉยๆ ไม่ได้นำข้อมูล ไปใช้งานหรือต่อยอดอะ ไรใหม่ทำให้เสียทรัพยากร ไปโดยสูญเปล่า ดังนั้นธุรกิจควรให้ความส าคัญกับการเลือกดึงข้อมูลที่เราครอบครองมาใช้ให้เหมาะสมกับ จุดประสงค์หรือเป้าหมายที่ได้วางแผนต่างๆเพื่อให้เกิดประโยชน์สูงสุด เมื่อธุรกิจได้ดึงข้อมูลที่มีอยู่ในมือมาใช้งาน ้ อีกขั้นตอนหนึ่งที่สำคัญนอกจากวิเคราะห์ข้อมูลแล้วคือการนำข้อมูลมาแสดงผลลัพธ์ต่างๆให้ข้อมูลเป็นรูปร่าง ้ขึ้นมาซึ่งอาจจะคุ้นเคยในรูปของตารางที่มีผลสรุปตัวเลขยิบย่อย ซึ่งหากไม่มีคนที่มีความชำนาญค้านข้อมูล

การแปลงข้อมูลเหล่านี้ให้เป็ นภาพด้วย Data Visualization ที่ช่วยให้ผู้ใช้สามารถรวบรวมผลการวิเคราะห์ มาเสนอบน แดชบอร์ด ได้เข้าใจง่ายยิ่งขึ้น

### **2.2.3 Data Visualization<sup>3</sup>**

คือ การสรุปข้อมูลและแสดงออกมาเป็นภาพมาจากการทำ Information Visualization และ Visual Analyticsโดยแสดงผลลัพธ์ให้อยู่ในรูปของแผนภูมิกราฟรูปแบบต่างๆแม้กระทั่งแผนที่โดยมีจุดประสงค์ เพื่อให้สามารถเข้าใจง่ายอธิบายใด้ชัดเจนและเห็นภาพรวมของผลลัพธ์ที่ได้แม้การทำ Data Visualization จะมีการจัดทำมานานแล้วมักจะพบในรายงานการวิจัยต่างๆแต่ยังไม่ค่อยได้นำมาประยุกต์ใช้เพื่อนำเสนอ ในด้านของธุรกิจ ซึ่งในปัจจุบันธุรกิจส่วนใหญ่ได้ปรับตัวเข้าสู่ การเปลี่ยนแปลงทางดิจิทัล (Digital Transformation) ้ มากขึ้น ทำให้ธุรกิจเหล่านี้ครอบครองข้อมูลจำนวนมหาศาล ซึ่งการนำข้อมูลไปใช้ประโยชน์ด้วยการเล่าข้อมูล ออกมาเป็ นรู ปภาพนั้นจะช่วยให้การสื่ อสารเพื่อถ่ายทอดข้อมูลที่วิเคราะห์มาได้นั้นให้ผู้อื่นเข้าใจข้อมูล ที่ซับซ้อนได้ชัดเจน และทำให้การจดจำมีประสิทธิภาพมากยิ่งขึ้นที่ สำคัญยังสามารถนำไปต่อยอดในการทำ Data Storytelling

เมื่อเริ่มสร้าง Data Visualization ในการนำข้อมูลไปประมวลผลนั้นมีหลากหลายวิธีการ ดังนั้นควรมี ความเข้าใจตัวชี้วัดและลักษณะของข้อมูลที่รวบรวมมายกตัวอย่างเช่น ข้อมูลเชิงตัวเลข (Numeric) ข้อมูลหมวดหมู่ (Categorical) และข้อมูลที่จัดเรียงลำดับเวลา (Time Series) เพื่อป้องกันไม่ให้การวิเคราะห์เกิดข้อผิดพลาด หรือคลาดเคลื่อนจากชุดข้อมูลที่เราเลือกมาใช้งานและสามารถนำเสนอได้อย่างแม่นยำประโยชน์ที่ได้จากการทำ Data Visualization นั้นไม่ได้มีเพียงการอธิบายข้อมูลให้ง่ายขึ้นเพียงอย่างเดียว แต่ยังช่วยให้สามารถคาดการณ์ แนวโน้ม เปรียบเทียบความแตกต่าง และหาความสัมพันธ์ที่เชื่อมโยงกันของชุดข้อมูลแม้กระทั่งการคาดเดา พฤติกรรมต่างๆของลูกค้าคู่แข่งของธุรกิจ หรือแม้แต่สภาวะตลาดในอนาคตทำให้ที่ข้อมูลเชิงที่เราเก็บรวบรวม ้ มานั้นมีคุณค่ามากกว่าเป็นแค่เพียงชุดตัวเลขซึ่งเครื่องมือที่คนส่วนใหญ่นึกถึงอาจจะเป็นการคำนวณข้อมูล

<sup>3</sup> https://bigdata.go.th/big-data-101/picking-chart-for-data-visualization/

ในโปรแกรม MS-Excel ออกมาในรูปของแผนภูมิหรือกราฟต่างๆทีละชุดข้อมูลในปัจจุบันซอฟต์แวร์ที่สามารถช่วย ให้ผู้ใช้สามารถแสดงผลลัพธ์ในรูปแบบแผนภาพหรือแผนภูมิต่างๆได้สะดวกและรวดเร็วมากขึ้น

#### **2.2.4 Data Preparation<sup>4</sup>**

Data Preparation หรือ การเตรียมข้อมูล หมายถึงกระบวนการใดๆที่จำเป็นต้องทำกับข้อมูลดิบ (raw data) ที่ได้รับมาเพื่อปรับเปลี่ยนข้อมูลให้อยู่ในรูปแบบที่เหมาะสมที่จะนำไปโหลด(Load) เข้าฐานข้อมูล หรือนำ ไปวิเคราะห์ต่อไป ความหมายที่เจาะจงของการเตรียมข้อมูลอาจจะแตกต่างกันไปสำหรับแต่ละระบบ ผลลัพธ์การประมวลผลของระบบหนึ่ง อาจกลายมาเป็นนข้อมูลดิบของระบบต่อไป

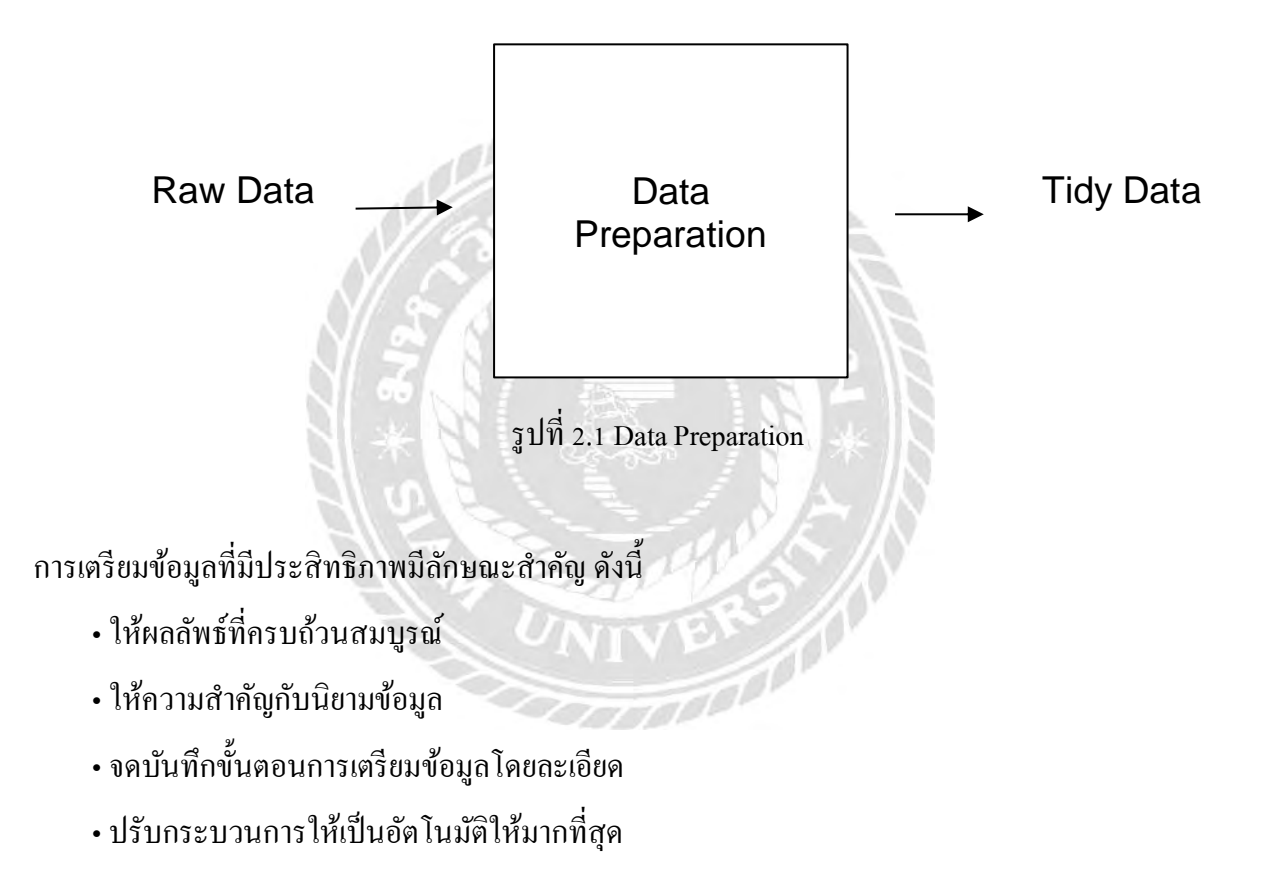

 $^4$  https://bzinsight.wordpress.com/2014/06/11/การทำ-data-preparation-อย่างมืออาชีพ

#### **2.2.5 Data Analytics<sup>5</sup>**

Data Analytics คือการวิเคราะห์ข้อมูลที่มีอยู่ในปัจจุบันอดีตมาใช้ทำนายอนาคตเพื่อพัฒนาแคมเปญการตลาด ให้ตรงใจลูกค้า มากยิ่งขึ้น Data Analytics เป็นเครื่องมือสำหรับธุรกิจอัจฉริยะ(Business Intelligence) เพราะว่าการ ที่ไม่รู้ข้อมูลก็เหมือนกับการกำลังงมทางหาทางทดลองทดสอบโดยไม่มีจุดมุ่งหมาย Data Analytics ไม่จำเป็น ต้องเป็นธุรกิจขนาดใหญ่ธุรกิจขนาดเล็กก็สามารถทำได้เหมือนกันสามารถแบ่งเป็น 3 แบบคือ

#### **(1) Descriptive Analytics**

รูปแบบการใช้ข้อมูลแบบพื้นฐานที่สุดโดยเน้นการอธิบายว่ากำลังเกิดขึ้น หรืออาจจะเกิดอะไรขึ้นสามารถ อธิบายถึงสาเหตุการเกิดต่างๆ ได้ว่าทำไมซึ่ง Descriptive Analytics ตัวอย่าง คือรายงานธุรกิจรายงานด้านการทำ แคมเปญ(Campaign) โฆษณารายงานผลดำเนินงานที่ผ่านมาเป็นข้อมูลพื้นฐานที่แสดงผลในการทำกิจกรรมต่าง ๆ ให้ธุรกิจได้รับทราบสาเหตุต่างๆ

#### **(2) Predictive Analytics**

รูปแบบการใช้ข้อมูลที่มีความซับซ้อนขึ้น เพื่อนำมา "พยากรณ์" หรือ "ทำนาย" สิ่งที่กำลังเกิดขึ้น โดยใช้ข้อมูล ในอดีตร่วมกับโมเดลทางคณิตศาสตร์ต่างๆ หรือร่วมกับการทำเหมืองข้อมูล(Data Mining) นอกจากนี้ Predictive Analytics สามารถวิเคราะห์หาโอกาสและความเสี่ยงต่างๆที่จะเกิดขึ้นในอนาคตได้ เช่น การรู้แนวโน้ม(Trend) ทางการตลาดการพยากรณ์ยอดการขายหรือการทำแคมเปญ(Campaign) การพยากรณ์จำนวนผู้สนใจ เป็นต้น

#### **(3) Prescriptive Analytics**

รูปแบบการวิเคราะห์ข้อมูลที่มีความซับซ้อนและยากที่สุด เพราะไม่เพียงพยากรณ์หรือทำนาย ว่าอะไรจะเกิดขึ้น แต่ยังให้คำแนะนำในทางเลือกต่างๆและผลแต่ละทางเลือกว่าจะมี ข้อดี-ข้อเสีย อย่างไร โมเดลของ Prescriptive Analytics น้ันจะสามารถปรับเปลี่ยนได้ตามข้อมูลที่เพิ่มเติมเข้ามา

### **2.2.6การเรียนรู้ และการใช้ Google Big Query<sup>6</sup>**

BigQuery เป็ นบริการฐานข้อมูลขนาดใหญ่ของ Google ใช้หลักการ Big Data ที่สร้างตารางข้อมูลที่ไม่ชับ ซ้อนแต่มีขนาดใหญ่มากๆ ระดับ 1 พันล้านแถว ซึ่งต่างไปจากแนวทางของ Relational Database

<sup>5</sup> <https://work360.in.th/digital-marketing/data-analytics/what-is-data-analytics/>

<sup>6</sup> https:/www.mindphp.com/คู่มือ/73-คืออะไร/3555-higqแcry-บิกคิวรี-คืออะไร.hm

- Google BigQuery เป็นบริการตัวหนึ่งจากหลาย ๆ ตัวของ Google Cloud platform โดยทำหน้าที่ในการวิเคราะห์ และประมวลผลข้อมูลที่มีขนาคใหญ่มากๆ เพื่อหาผลลัพธ์ตามที่ต้องการได้อย่างมีประสิทธิภาพและรวดเร็ว โดย การใช้งานผู้ใช้สามารถใช้ความรู้พื้นฐาน SQL ที่เคยมีทำการเรียกข้อมูลที่ต้องการได้ทันที

#### Big Data คืออะไร

คำว่า Big Data คือการที่มีข้อมูลปริมาณมากๆ ในระดับ Tera Byte หรือ TB หรือ ระดับ Peta Byte หรือ PB ซึ่งก็คือ 1000 TB โดยในระบบ Intemet ในยุคที่ Social Media ที่เฟื้องฟู มีสารสนเทศเกิดขึ้นจำนวนมาก ทุกคน ี สามารถที่จะผลิตข้อมูลและมีกิจกรรมต่างๆพร้อมทั้งอุปกรณ์(Device) ที่มีจำนวนมากและยังมีอัตราการขยายตัวที่ สูงอีกทั้ง Smart Device ที่รองรับการเข้าถึงการใช้งานข้อมูลจำนวนมากๆ ได้อย่างง่ายดาย โดยผู้จัดทำนำ Google Big Query ใช้เชื่อมต่อข้อมูลกับโปรแกรม Tableau

#### **2.2.7 RFM Analysis<sup>7</sup>**

เป็นการวิเคราะห์ข้อมูลลูกค้าที่ใช้ในการกำหนดเชิงปริมาณคามพฤติกรรมการใช้บริการว่าลูกค้ารายใดเป็น ลูกค้าที่ดีที่สุด โดยการตรวจสอบว่าลูกค้าซื้อล่าสุดเมื่อไหร่ (Recency -ความใหม่) เมื่อเร็วๆนี้พวกเขาซื้อบ่อยแค่ ี ใหน (Frequency - ความถี่) และจำนวนเงินที่ลูกค้าใช้จ่ายเท่าไหร่ (Monetary - การเงิน) โดยหลังจากระบบทำการ ้วิเคราะห์ข้อมูลลูกค้าตามหลัก RFM แล้วจะทำการจัดกลุ่มลูกค้าออกเป็น 10 กลุ่ม และจะแสดงผลข้อมูลลูกค้าตาม เปอร์เซ็นต์การใช้งานในแต่ละกลุ่มอัดโนมัติ โดยสามารถ Export ข้อมูลสมาชิกในแต่ละกลุ่มเพื่อนำไปวิเคราะห์ และจัดโปรโมชันเพิ่มเติม เช่น เลือกส่งคูปองโปรโมชันตามกลุ่มที่ต้องการ

้วิธีการวิเคราะห์ จะนำข้อมูล 3 อย่างมีวิเคราะห์ร่วมกัน ดังนี้

- R (Recency) คือ ระยะเวลาที่ลูกค้ามาใช้บริการครั้งสุดท้าย ลำสุดเมื่อไหร่
- -F (Frequency) คือความถี่ที่ลูกค้ามาใช้บริการ
- M (Monetary) คือจ านวนเงินทั้งหมดที่ลูกค้าใช้จ่าย

### **2.3เทคโนโลยีที่น ำมำใช้ในกำรด ำเนินโครงกำร<sup>8</sup>**

'Tableau' เป็ นเครื่องมือด้าน Business Intelligence Tool อีกตัวหนึ่งที่ใช้งานง่าย รองรับการใช้งานทั้ง Windows และ MacOS สามารถสร้างสรรค์การวิเคราะห์ข้อมูลให้เป็น Visualization ใด้เพียงไม่กี่คลิก ก็สามารถแชร์หน้า

<sup>7</sup> <https://manual.pointspot.co/17504679/rfmanalysis>

<sup>8</sup> https://help.tableau.com/current/pro/desktop/en-us/basicconnectoverview.htm

แดชบอร์ด และสามารถสื่อสารความหมายให้ผู้ใช้เข้าใจได้ง่ายพร้อมเชื่อมต่อแหล่งข้อมูลได้หลากหลาย ไม่ว่าจะ เป็ นไฟล์ประเภทต่าที่เก็บไว้ในฐานข้อมูลเชิงสัมพันธ์(Relational Database) หรือแม้กระทัง ่ Big Data และที่ส าคัญ ยังมีการปรับปรุงพัฒนาซอฟต์แวร์อย่างสม่ำเสมอ ถึงแม้ค่าใช้จ่ายจะค่อนข้างสูงแต่สามารถวิเคราะห์ข้อมูลได้ หลากหลายรูปแบบ มีดังนี้

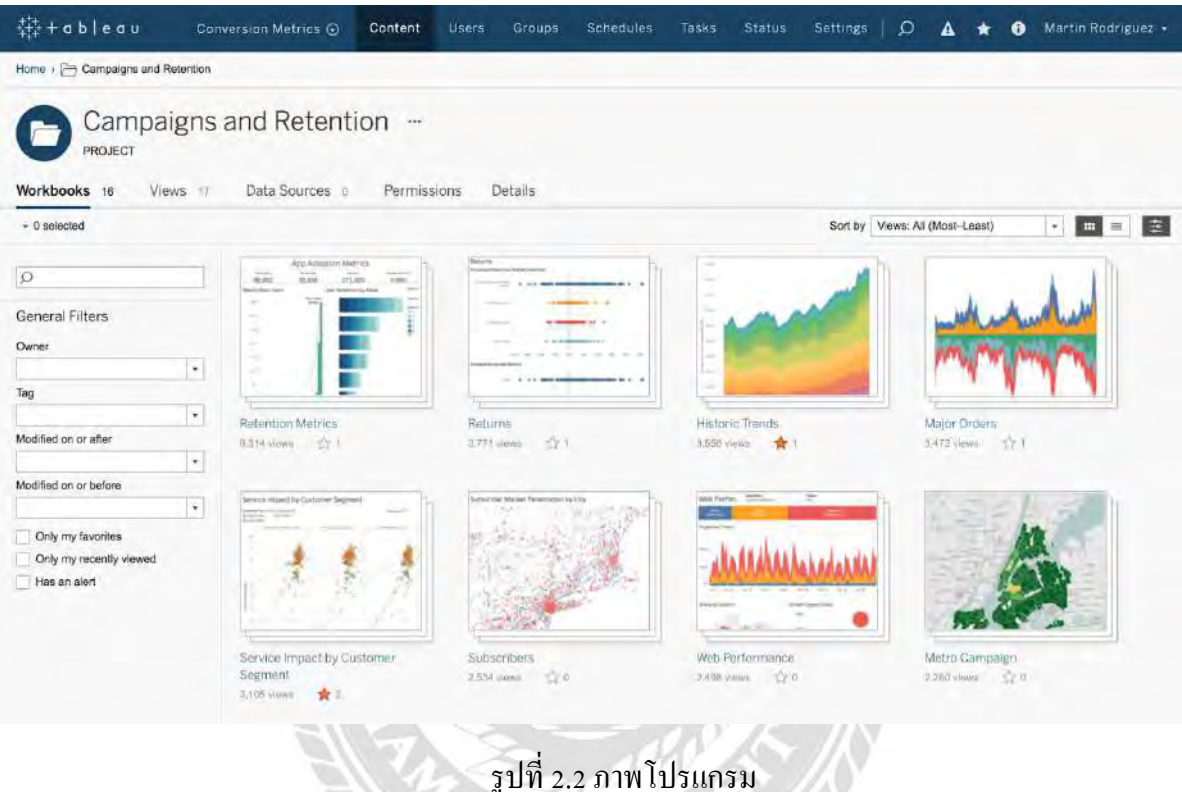

- ใช้งานได้ตั้งแต่มือใหม่จนถึงผู้เชี่ยวชาญ

- Drag-and-Drop ข้อมูลไปบน Shelf ตัวซอฟต์แวร์ก็จะประเมินลักษณะของข้อมูลและสร้างVisualization ออกมาให้ทันที

- แสดงผล แดชบอร์ด(Dashboard)ได้ทั้งเว็บเบราว์เซอร์ หน้าเดสก์ท็อป และ Mobile version
- มีการอัปเดตตัวระบบอยู่ตลอดเวลา ท าให้การแสดงผลง่ายและสวยงาม
- สามารถเชื่อมต่อข้อมูลได้หลากหลาย ไม่ว่าจะเป็ น MS-Excel, Google Sheet, MySql หรือ ERP
- แชร์ แดชบอร์ด(Dashboard)ไฟล์ต่าง ๆ รวมถึงกรองข้อมูล ได้ง่าย
- สามารถวิเคราะห์ข้อมูลเชิงลึกระหว่างข้อมูลได้

ประวัติโดยย่อของ Tableau และการยอมรับจากทัวโลก ่

"Tableau ช่วยคนให้เห็นและเข้าใจข้อมูล" (Tableau helps people see and understand data) เป็นพันธกิจ (Mission) ที่มีมาตั้งแต่ต้น และไม่เคยเปลี่ยนแปลงของ Tableau บริ ษัทก่อตั้งในปี 2003 โดยผู้ก่อตั้ง 3 คน

จากมหาวิทยาลัย Stanford คือ 1) Pat Hanrahan ศาสตราจารย์สาขา computer graphics มหาวิทยาลัย Stanford 2) Chris Stolte นักศึกษาซึ่งทำวิทยานิพนธ์กับ Hanrahan เป็นผู้สร้าง Tableau และเป็น chief development officer และ 3) Christian Chabot นักศึกษา MBA ของ Stanford ผู้ที่เป็น CEO ในขณะก่อตั้งบริษัท

ตลาดของ Tableau คือทุกคนที่ท างานกับข้อมูลในตอนต้น Tableau ตั้งใจที่จะเสนอซอฟต์แวร์ที่ดีและ มีประสิทธิ ภาพมากกว่า Microsoft Excel และใช้งานและเข้าถึงได้ง่ายเมื่อได้เห็นและทดลองใช้จนรับรู้ถึงความง่ายและ ความสามารถท าให้เห็นและเข้าใจข้อมูลได้จริง

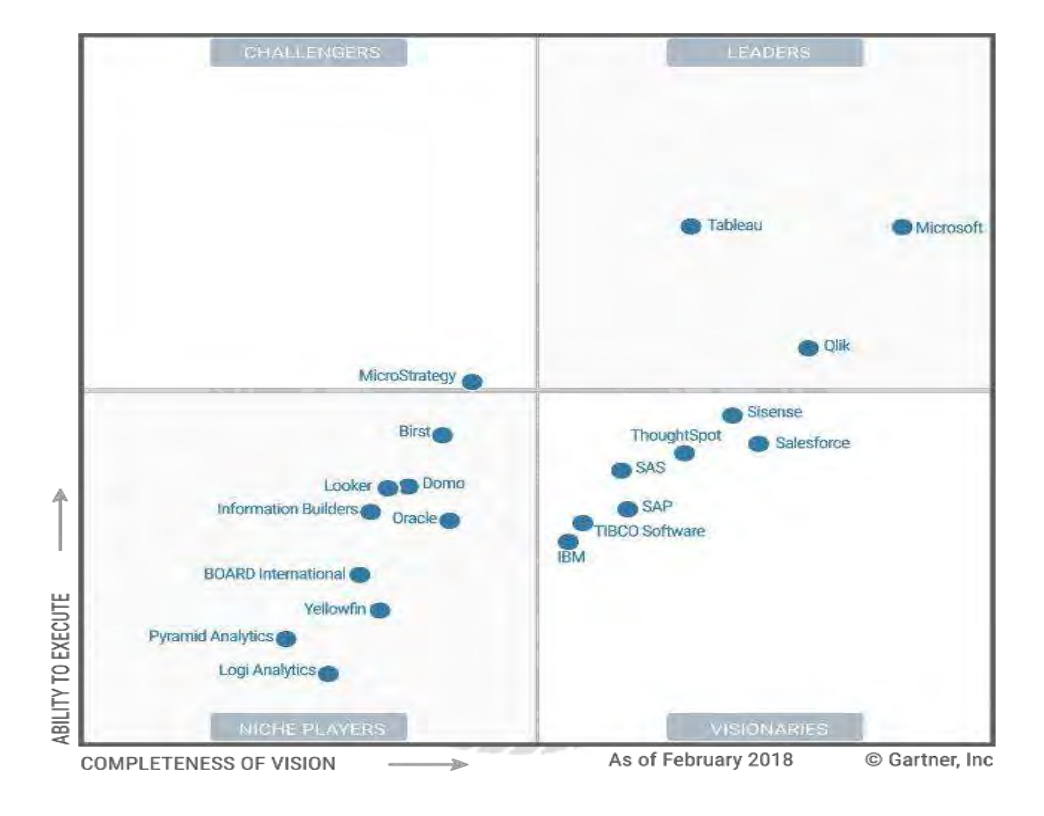

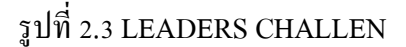

### **2.3.2 Tableau ในมุมมองด้ำน Visualization**

Tableau คือซอฟต์แวร์ประเภทใหนที่ตรงประเด็นที่สุดแล้วเห็นว่า Data Visualization น่าจะเป็นคำนิยามที่ ิ ตรงประเด็นมากที่สุด กล่าวคือ Tableau ทำหน้าที่แปลงข้อมูล (Data) ให้เป็นภาพ (Visualization) ตัวอย่างของ ึ การแปลงข้อมูลเป็นภาพเช่นการสร้างกราฟ เช่น กราฟแท่ง กราฟเส้น กราฟวงกลมมาก่อนแล้วเหล่านี้ถือเป็น Visualizationอย่างหนึ่ง แต่ก็ยังมีกราฟรูปแบบอื่นๆ อีกมากมาย ที่มีประสิทธิภาพ ในการสื่อสารมากกว่า รูปที่ 2.4 คือตัวอย่าง Visualization ที่สร้างโดย Tableau

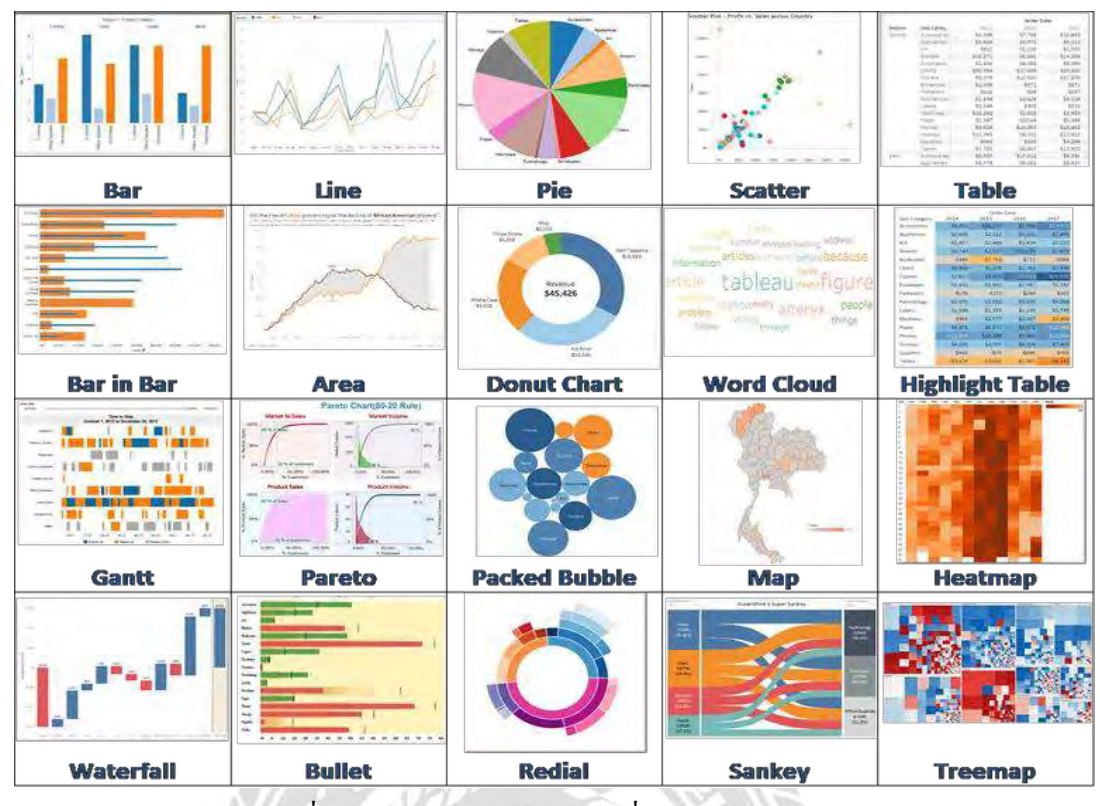

รูปที่ 2.4 ตัวอย่าง Visualization ที่สร้างโดย Tableau

### **2.3.3 ท ำไม Visualization ถึงส ำคัญ**

ในยุคสมัยที่องค์กรแทบทุกแห่งต่างก็มีข้อมูลเก็บไว้มากมายทั้งแหล่งข้อมูลภายในองค์กรเช่นระบบ ERP หรือแหล่งข้อมูลภายนอกองค์กรจาก Social Network หรือแม้กระทั่งแหล่งข้อมูลจากเทคโนโลยี Internet of Things (IoT) บางองค์กรมีข้อมูลเป็นปริมาณมากจนถือเป็น Big Data ข้อมูลเหล่านี้ถือว่าเป็นทรัพยากรที่มีค่า ขององค์กรนับจากนี้การตัดสินใจ (Decision Making) ที่อยู่บนพื้นฐานของการมีข้อมูลสนับสนุนจะมีความน่า เชื่อถือกว่าการตัดสินใจโดยใช้ความรู้สึก

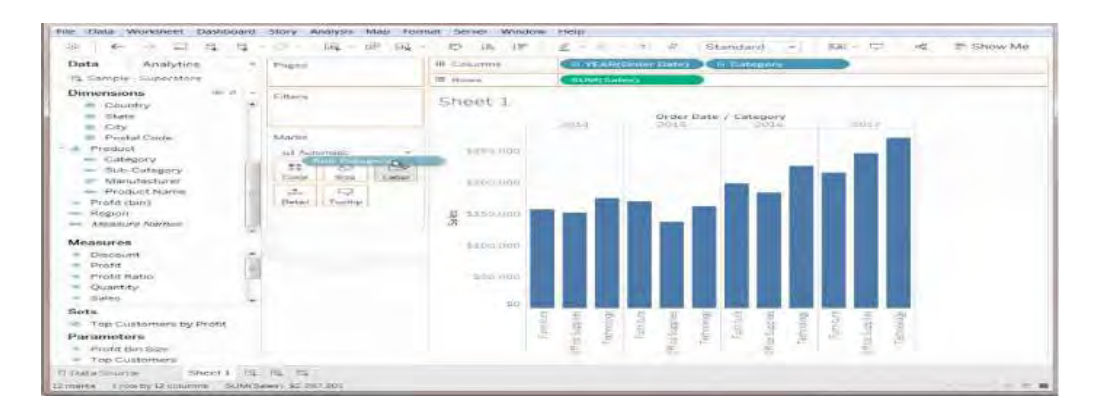

รูปที่ 2.5 *User Interface ของ Tableau ที่สร้ าง Visualization แบบ Drag-and-Drop*

**2.4งานวิจัยที่เกี่ยวข้อง**

| ชื่องานวิจัย(ผู้แต่ง,ปี)         | ข้อมูลที่ใช้                 | ผลการวิจัย                               |  |  |
|----------------------------------|------------------------------|------------------------------------------|--|--|
| 1.การใช้เทคโนโลยีแคชบอร์ด        | ข้อมูลส่วนบุคคล การไฟฟ้าส่วน | การติดตามผลผ่านนวัตกรรม PEA              |  |  |
| (Dashboard) เพื่อเพิ่มประสิทธิผล | ภูมิภาค (กฟภ.), การใช้งาน    | N3 Maintenance Dashboard lu              |  |  |
| การตรวจสอบระบบไฟฟ้า              | นวัตกรรมPEA N3 Maintenance   | ภาพรวมอยู่ในระดับมาก ( $\bar{x}$ = 4.29, |  |  |
| ถลัชนันท์ น่วมนุ่ม (2564)        | Dashboard                    | $S.D. = 0.65$ ) กับการคำเนินงาน          |  |  |
|                                  |                              | ้จริง ด้านความสะดวกในการใช้              |  |  |
|                                  |                              | งาน และด้านผลของการ                      |  |  |
|                                  |                              | ปฏิบัติงาน                               |  |  |
| 2.การพัฒนาระบบรายงานรูปแบบ       | ข้อมูลการเบิกจ่ายงบประมาณของ | การแสดงความคิดเห็นเป็น 4                 |  |  |
| หลายมิติเพื่อสนับสนุนการ         | โครงการ,การรายงาน            | ระดับ คือ $4 =$ พอใจมาก, $3 =$           |  |  |
| ตัดสินใจ เชิงนโยบายของ           | ความก้าวหน้า                 | พอใจ, $2 =$ ไม่พอใจ และ $1 =$ ไม่        |  |  |
| สำนักงานคณะกรรมการวิจัย          |                              | พอใจมาก พบว่าในภาพรวม                    |  |  |
| แห่งชาติ                         |                              | ผู้ใช้งานมีความพึงพอใจ ต่อระบบ           |  |  |
| รัตนา สุวรรณวิชนีย์ (2560)       |                              | รายงาน (ค่าเฉลี่ย 3.31) โดยพอใจ          |  |  |
|                                  |                              | ในหัวข้อความรวดเร็ว ของการ               |  |  |
|                                  |                              | แสดงผลข้อมูลและระบบรายงาน                |  |  |
|                                  |                              | และความสะควก ในการใช้งาน                 |  |  |
|                                  |                              | มากที่สุด (ค่าเฉลี่ย 3.43 เท่ากัน)       |  |  |
| 3.ระบบฐรกิจอัจฉริยะเพื่อการวาง   | ข้อมูลคลังสินค้า (Data Mart) | ิสามารถปรับเปลี่ยนมุมมองในการ            |  |  |
| แผนการผลิตในองค์กรเพื่อ          |                              | วิเคราะห์และตรงตามความ                   |  |  |
| สนับสนุนการตัดสินใจของ           |                              | ต้องการของผู้บริหารและผู้ใช้งาน          |  |  |
| ผู้บริหารในการวิเคราะห์แนวโน้ม   |                              | จากผลการประเมินคุณภาพ                    |  |  |
| ทางการตลาด                       |                              | แผนการผลิตในองค์กรสามารถใช้              |  |  |
| ปภาดา โพธิ์คำอภิชัย และ          |                              | งานได้จริงและใน ระดับดี                  |  |  |
| มณเฑียร รัตนศิริวงศ์วูฒิ (2557)  |                              |                                          |  |  |
|                                  |                              |                                          |  |  |

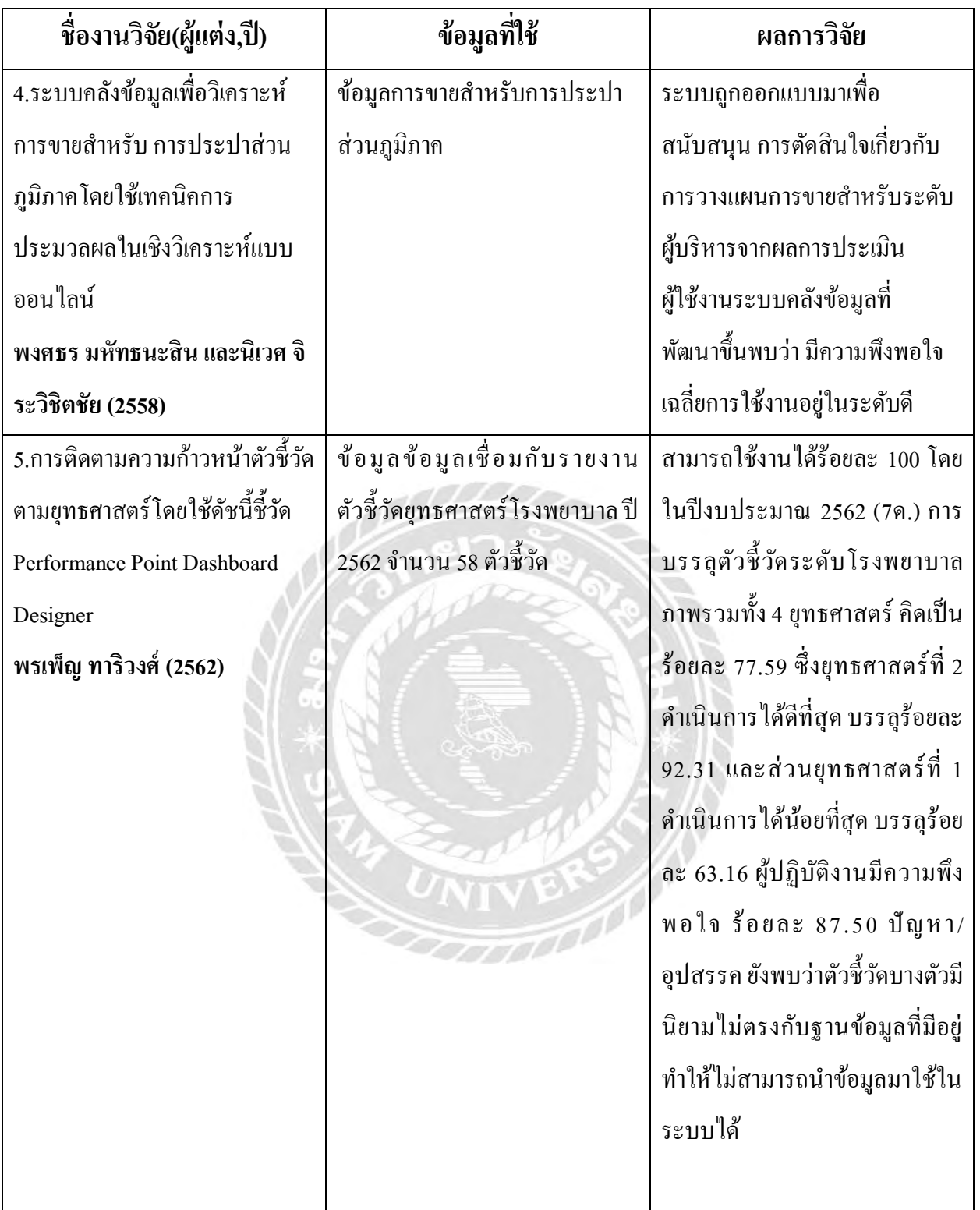

## ตารางที่ 2.1 งานวิจัยที่เกี่ยวข้อง

### **บทที่ 3**

### **รำยละเอียดกำรปฏิบัติงำน**

### **3.1 ชื่อและสถำนที่ตั้งสถำนประกอบกำร**

ชื่อสถานประกอบการ : บริษัท ดาต้า เฟิร์ส จำกัด (Data First Co.,Ltd.)

ที่ตั้ง : 465/1-467 แขวง ทุ่งพญาไท เขตราชเทวี กรุงเทพมหานคร 10400

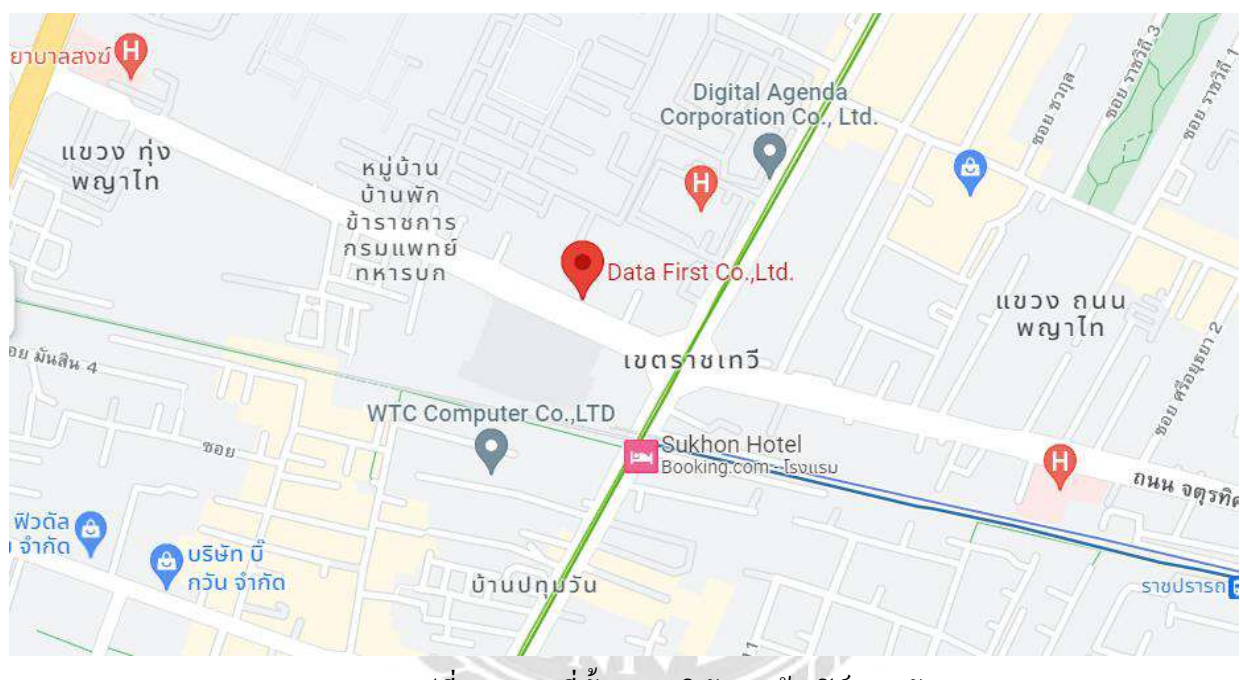

#### เบอร์โทรศัพท์ : (+66)2 354 3555

้ รูปที่ 3.1 แผนที่ตั้งของ บริษัท ดาต้า เฟิร์ส จำกัด

### **3.2 ลักษณะกำรประกอบกำรผลิตภัณฑ์กำรให้บริกำรหลักขององ**ค์**กร**

บริษัท ดาต้าเฟิร์ส จำกัด ผู้นำด้านให้คำปรึกษาด้านการประยุกต์ใช้ข้อมูลครบวงจร โดดเด่น ด้วยประสบการณ์ ด้านโฆษณา ทั้งออนไลน์และออฟไลน์กว่า 30 ปี ท าให้บริษัทสามารถผสานความรู้ด้านการเข้าใจพฤติกรรม ผู้บริโภคแม่นยำข้อมูลเชิงลึกรอบด้านและยังเป็นผู้นำการใช้สื่อดิจิทัลที่หากหลายทำให้ได้เปรียบในการ ้ ปรับใช้กับข้อมูลที่มีอยู่อย่างมหาศาลในยุคปัจจุบันเกิดเป็นผลลัพธ์ที่สามารถนำข้อมูลมาใช้งาน ได้จริงหรือ ที่เรียกว่า Actionable Data Solutions

### **3.3รูปแบบการจัดองค์กรและการบริหารงานขององค์กร**

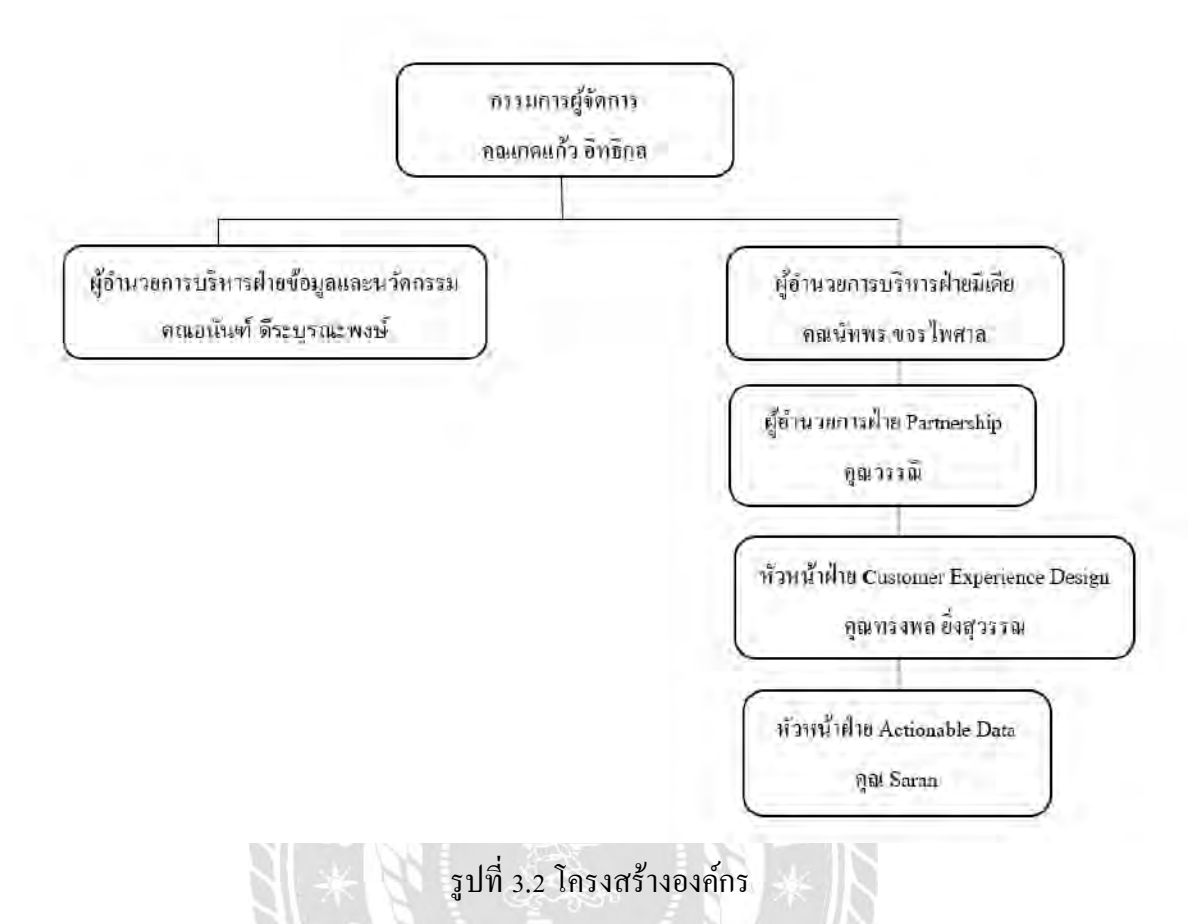

### **3.4 ต ำแหน่งงำนและลักษณะงำนที่ได้รับมอบหมำย**

ต าแหน่งงานที่ได้รับคือ Customer Experience ปฏิบัติหน้าที่ในการวิเคราะห์พฤติกรรมของผู้บริ โภค ิ จากข้อมูลการซื้อสินค้าออนไลน์และนำข้อมูลที่ได้มาจำแนกหมวดหมู่พฤติกรรมการสืบค้น(Search) ข้อมูลต่างๆ จากเว็บไซต์เพื่อน าไปวิเคราะห์

| m         |            | 202206 นายาบ่านบ่าก<br>$\sqrt{a}$<br><b>YOF</b> | C <sub>2</sub>                     |        |                    |                                |                                              |                           |                  |
|-----------|------------|-------------------------------------------------|------------------------------------|--------|--------------------|--------------------------------|----------------------------------------------|---------------------------|------------------|
|           | <b>TWR</b> | นที่ไข<br>a uven suuru<br>maxa                  | เครื่องมือ ส่วนพยาย                |        | ความข่วยเหลือ      |                                |                                              |                           |                  |
|           |            | 100%<br><b>D</b>                                | amplitudes (a).<br> AB <br>$122 -$ |        |                    | 田                              |                                              | <b>ESCY</b><br>$\sqrt{2}$ |                  |
| A1        |            | <b>Fd</b>                                       |                                    |        |                    |                                |                                              |                           |                  |
|           | ×          |                                                 | n.                                 |        | EC.                |                                |                                              |                           |                  |
|           | id.        | Keyword                                         | Topic                              |        | $=$ Brand          |                                | <b>Product/ Service - Product item/ Menu</b> | <b>Product type</b>       | Pain/Benefit     |
|           |            | relative cacir days                             | General                            |        |                    | oclearance                     |                                              |                           |                  |
|           |            | 15747 mouthwesh                                 | General                            |        |                    | actualized in                  |                                              |                           |                  |
|           |            | 15748 propolitise                               | Brand                              |        | <b>DI UDORISO</b>  | where treat in                 |                                              |                           |                  |
|           |            | 15749 listenine 500ml                           | Einsmid                            |        | festerinas         | น้ำยาบ้านปาก                   |                                              |                           |                  |
|           |            | 15750 Juen & u Vaudan                           | <b>Product Service</b>             |        | 13897814           | ocleardroad                    |                                              |                           |                  |
|           |            | 15751 listerine 250ml                           | Brand                              |        | <b>INSTRUCT</b>    | what's a braid                 |                                              |                           |                  |
|           |            | $15752$ by t by $5$ a $y_1$ to tissuito.        | Product/Service                    | ÷      | propokz            | princinum                      |                                              |                           |                  |
|           |            | 15753 shutter that at 20                        | Product/Sarvice                    | $\sim$ | C20                | arleaningain                   |                                              |                           |                  |
| LC.       |            | 15754 carasent ads                              | Brand                              |        | curasept ads       | or leavening                   |                                              |                           |                  |
| 11        |            | 16756 Brand GSO neluste rack 66161              | Roylow                             | ۰      | C <sub>2</sub>     | arlearante                     |                                              |                           |                  |
| 12        |            | 15756 standard                                  | Clevratorial                       |        |                    | น้ำมาป่าแปรก                   |                                              |                           |                  |
| 43.       |            | 15757 หายา น่านปาก G20 ผล ชาง เคียง             | Review                             | ٠      | c20                | <b><i><u>ATUTTERED</u></i></b> |                                              |                           |                  |
| $1 -$     |            | 15758 you shuttin din                           | Product/ Service                   |        |                    | a mariandon.                   |                                              |                           |                  |
| <b>LV</b> |            | reir uh ocluidir cocir GB1 85                   | Product: Service                   |        |                    | ockurinous                     |                                              |                           | ที่นาวจ          |
| 155       |            | INFIDENCE FB 120101                             | Goboral                            |        |                    | <b>NUMBER</b>                  |                                              |                           |                  |
| T7.       |            | 15761 น้ำยา บ้านปี ยา ชลิต คราบ ทีนปีน          | Product/ Service                   |        |                    | witerative of                  |                                              |                           | บจัดความที่นปุ่น |
| 3.83      |            | 15762 น้ำยา บ่วนปาก เบคา ดี น                   | Product/ Service                   | $\sim$ | <b>USEWARE</b>     | ห้ายามัวนมาก                   |                                              |                           |                  |
| 4.91      |            | 15783 a no doud or partip                       | Raylaw                             |        |                    | actuation in                   |                                              |                           |                  |
| $\neg$    |            | 15764 น้ำมา น่านปาก อิ ฮ เค อ วิ น              | Product Service                    |        | <b>irstorma</b>    | ockerterarie                   |                                              |                           |                  |
| 511       |            | 15785 propoliz mouth wash                       | Product/Service                    | ٠      | propose            | artment of                     |                                              |                           |                  |
| <b>TI</b> |            | 15766 น้ำยา น้ำหน้าก ยีทัล ใหน ดี               | Review                             |        |                    | artentinato                    |                                              |                           |                  |
| 122       |            | 15/67 special mouth wash 6a                     | Conorgi                            |        | special mouth wash | ockertrooft                    |                                              |                           |                  |
| $-34$     |            | 15705 and shaden was a so w                     | Producti Service                   | $\sim$ | <b>PERSONATION</b> | what we wide                   |                                              |                           |                  |
| $+V$      |            | 15769 war dought by x by & a                    | Product/ Service                   |        |                    | nclausitrarie                  | <b>Iverlyssin</b>                            |                           |                  |

รูปที่ 3.3 ตัวอย่างหน้าจองาน google sheet

จากรูปที่ 3.2 แสดงหน้าจอของ google sheet สำหรับดูข้อมูลการเสิร์ชข้อมูลของผู้ใช้ที่เกี่ยวกับสิ่งที่ เกี่ยวข้องทั้งหมดของประเภทสินค้าจากเว็บไซต์

### **3.5 ชื่อและต ำแหน่งงำนของพนักงำนที่ปรึกษำ**

1. ชื่อ-นามสกุล : คุณ ทรงพล ยิ่งสุวรรณ

ต าแหน่ง : Customer Experience Director

2. ชื่อ-นามสกุล : คุณ ฌานิญา งามพิสัย

ต าแหน่ง : Customer Experience

### **3.6ระยะเวลำปฏิบัติงำน**

ได้เข้ามาปฏิบัติงานสหกิจศึกษาที่ บริษัท ดาต้า เฟิร์ส จำกัด ตั้งแต่วันที่ 23 พฤษภาคม พ.ศ. 2565 ถึงวันที่ 2 กันยายน พ.ศ. 2565

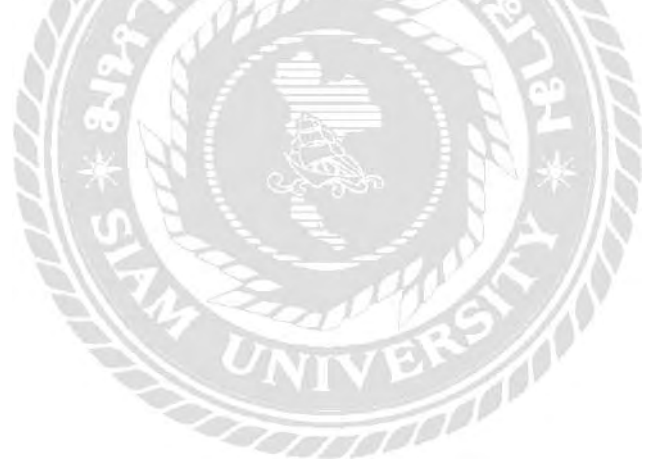

## **บทที่4 ผลกำรปฏิบัติงำนตำมโครงงำน**

#### **4.1 รำยละเอียดของโครงงำน**

ภาพรวมเป็ นการวิเคราะห์ข้อมูลธุรกิจเป็ นการน าข้อมูลของลูกค้ามาวิเคราะห์ให้เกิดประโยชน์เพื่อหาข้อมูล ้ เชิงลึก(Data Insight) เพื่อนำไปสนับสนุนการตัดสินใจต่อยอดในแผนกลยุทธ์การตลาดการโฆษณาหรือแผนงาน ต่อไปตามความต้องการของลูกค้าโดยการพัฒนาโครงงานนี้เป็นการนำเสนอให้กับทีมงานในบริษัทเพื่อดูแนว ้ ความคิดของคณะผู้จัดทำทางด้านธุรกิจการมองภาพในเชิงธุรกิจเป็นแบบใหนเพื่อที่จะนำแนวคิดไปต่อยอดในเชิง ธุรกิจต่อไปได้

โปรแกรมหลักที่ใช้ในการทำงานคือ Tabeauในการทำ Data Visualization แล้วทำแดชบอร์ดมานำเสนอ โดยนำข้อมูลมาจาก Google Big Query ซึ่งใค้รับจากทีมงานด้าน View Data ในส่วนนึงของเว็บ E-Commerce ในช่วงเดือน มกราคม 2021 - ธันวาคม 2021 มาทำการวิเคราะห์ และใช้เทคนิค RFM Analysis เพื่อทำการแบ่งกลุ่ม ลูกค้าการศึกษาเกี่ยวกับ Regular Expression เพื่อน าไปใช้ต่อ

### **4.2 ขั้นตอนกำรวิเครำะห์ข้อมูล**

เนื่องจากงานที่ได้รับมอบหมายนั้นมีการใช้ข้อมูลลูกค้าจริงไม่สามารถน าข้อมูลอออกมาเผยแพร่ได้จึงสามารถ แสดงตัวอย่างงานได้บางส่วนเท่านั้นโดยงานที่ได้รับมอบหมายมีลักษณะขั้นตอนทำงานดังนี้

### **4.2.1 ศึกษำเครื่องมือกำรท ำงำน**

ผู้จัดทำได้ศึกษาเกี่ยวกับวิธีใช้ Function การทำงานต่างๆ ของโปรแกรม Tableau

### **4.2.2 ก ำหนดเป้ำหมำยในกำรวิเครำะห์ข้อมูล (Research Understanding)**

เพื่อให้รู้ถึงข้อมูลยอดขายว่ายอดขายของธุรกิจเป็นอย่างไรตลอดปี 2021 ยอดการซื้อสินค้าเพิ่มขึ้นหรือ ้ลดลงสินค้าประเภทไหนขายดีเพื่อไปทำการตลาดต่อแบรนด์สินค้ามีผลต่อการซื้อสินค้าแต่ละประเภท หรือไม่

### **4.2.3 รวบรวมข้อมูล (Data Understanding)**

ผู้จัดทำใด้ศึกษาข้อมูลพื้นฐานของชุดข้อมูลที่ได้รับมอบหมายจากบริษัทข้อมูลชุดนี้เป็นข้อมูลการซื้อ ขายสินค้าออนไลน์ที่มีแบรนด์สินค้าหลากหลายขี่ห้อของบริษัทหนึ่งมีจำนวนข้อมูลทั้งหมด 13,2314 แถว และ 11 คอลัมน์โดยข้อมูลชุดนี้นำเข้าจาก Google Cloud และทางบริษัทได้จำกัดการเข้าถึงข้อมูลทำให้มีข้อมูลเป็นตัวที่ เปลี่ยนแปลงชื่อแบรนด์และเป็นไฟล์ MS-Excel ให้เพื่อให้ทำการเข้าถึงข้อมูลได้โดยผ่านทางพี่เลี้ยงในทีม ดังนั้น ผู้จัดทำได้ทำการนำข้อมูลเข้าสู่โปรแกรม Tableau ในขั้นตอนถัดไป

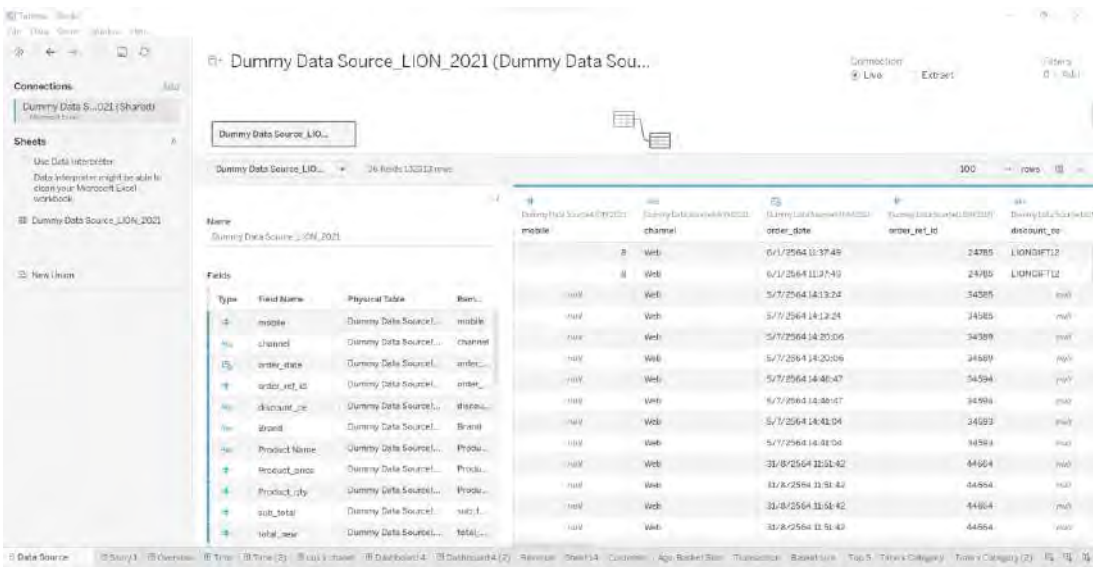

รูปที่ 4.1 ข้อมูลยอดขาย

### **4.2.3 เตรียมข้อมูล (Data Preparation)**

จากข้อมูลที่ได้รับมานั้นเป็นข้อมูลยอดขายของบริษัทหนึ่งมีข้อมูลเฉพาะบางส่วน ทางผู้จัดทำสนใจในส่วนของ ประเภทสินค้า โดยทำการจัดหมวดหมู่ของสินค้าแต่ละแบรนด์ให้ไปอยู่ในหมวดหมู่เดียวกันโดยการสร้างสูตรด้วย Calculate Field ในโปรแกรม Tableau ดังนี้

| Product Category                                              | $\times$                                                                                            |
|---------------------------------------------------------------|----------------------------------------------------------------------------------------------------|
| ELSEIF CONTAINS ([Freduct Name],                              | "ผงซักฟอก") THEN "ผลิตภัณฑ์ดแลผ่า"                                                                  |
| ELSEIF CONTAINS ([Freduct Name],                              | "ซักซ์ดขึ้นใน") THEN "ผลิตภัณฑ์ดแลผ่า"                                                              |
| ELSEIF CONTAINS ([Froduct Name],                              | "AR") THEN "ผลิตภัณฑ์ตแลยำ"                                                                         |
| ELSEIF CONTAINS ([Product Name],                              | "รืดผ้า") THEN "ผลิตภัณฑ์ดแลผ้า"                                                                    |
| ELSEIF CONTAINS ([Product Name],                              | "อัดกลีบ") THEN "ผลิตภัณฑ์ดแลผ่า"                                                                   |
|                                                               |                                                                                                    |
| ELSEIF CONTAINS ([Product Name].                              | "ครีมบวดผม") THEN "ผลิตภัณฑ์ดแลเส่นผม"                                                              |
| ELSEIF CONTAINS (Froduct Name),                               | "Hair") THEN "ผลิตภัณฑ์ดแลเล่นผม"                                                                   |
| ELSEIF CONTAINS ([Freduct Name],                              | "แช่มพ") THEN "ผลิตภัณฑ์ตแลเสนผม"                                                                   |
| ELSEIF CONTAINS ([Freduct Name],                              | "บารงผม") THEN "ผลิตภัณฑ์ดแลเสนผม"                                                                  |
| ELSEIF CONTAINS ([Freduct Name],<br>The calculation is valid. | THEN "ผลิตภัณฑ์ทำความสะอาดผิว"<br>$^{\pi}$ af $\mathbb{L}^{\pi}$ )<br>29 Dependencies -<br>Arorolly |

รูปที่ 4.2 สูตรการแยกประเภทสินค้า

## จากรูปที่ 4.2 เป็นสูตรการแยกประเภทสินค้าโดยการนำชื่อสินค้ามาทำการ Calculate Field แล้วเปลี่ยนเป็น ำประเภทของสินค้าแทน ทำให้มองเห็นภาพรวมของประเภทสินค้าได้อย่างชัดเจน

### Product Name

Brand AR ผงซักฟอก สูตรซุปเปอร์ คัลเลอร์ (Brand AR SUPER COLOR) 900 กรัม Brand AR ผ [เซ็ตพิเศษ] PAO MICELLAR 4| ไมเซลลาร์ 4ผลิตภัณฑ์ชักผ้าชนิดน้ำ สูตรเข้มข้น 460 มล. + Bran [เซ็ตพิเศษ] PAO MICELLAR 4ไมเซลลาร์ 4ผลิตภัณฑ์ ซักผ้า ชนิดน้ำ สูตรเข้มข้น 460 มล. + Bran [แพ็ก3 + แถม1] Brand AW แปรงสีฟันรุ่นหัวแปรง ขนาด (Original) ขนแปรง นุ่มมาตรฐาน [แพ็ค : [แพ็ค 3] Brand AM โฟมล้างมือ สูตร เบอร์รี โนะ คาโอริ BERRIES NO KAORI ถุงเดิม 200 มล. [แ [แพ็ค 3] Brand AM โฟมล้างมือ สูตรหอมสดชื่น กลิ่นองุ่น (ถุงเติม) 200 มล. [แพ็ค 3] Brand AM' [ยกลัง] [ใหม่] Brand AU Bamboo แปรงสีฟัน แบมบู 1 ด้าม (คละสี) 48 ชิ้น [ยกลัง] Brand AC แป  $\lceil$ ยกลัง $\rceil$  Brand AG สบู่ เฮอร์บัล สูตรผสมน้ำมันหอมสกัดจากเปลือกไม้ 80 กรัม (36 แพ็ค แพ็คละ 4 $\,i$ [ยกลัง] Brand AG สบู่เฮอร์บัล สูตรผสมน้ำมันมะกอก 80 กรัม (36 แพ็ค แพ็คละ 4 ก้อน รวม 144 ก้อ

#### รูปที่ 4.3 ผลลัพธ์จากสูตรการ Calculate Field

#### Product Category

ผลิตภัณฑ์ทำความสะอาด.. ผลิตภัณฑ์ดูแลผ้า ผลิตภัณฑ์ดูแลช่องปาก ผลิตภัณฑ์ล้างจาน ผลิตภัณฑ์ดแลเส้นผม ี อื่น ต ผลิตภัณฑ์ดูแลผิวกาย ผลิตภัณฑ์ดแลบ้าน ้ผลิตภัณฑ์แม่และเด็ก ผลิตภัณฑ์ดแลหน้า ้ผลิตภัณฑ์สำหรับสัตว์เลี้ยง ผลิตภัณฑ์ดูแลสุขภาพ

จากรูปที่ 4.3 เป็ นฟังก์ชันการ Calculate Field สร้าง Product Category จาก Column Product Name ได้เก็บข้อมูลจากชื่อสินค้าโดยไม่ได้แยกประเภทสินค้าไว้ เพื่อให้ง่ายต่อการวิเคราะห์ในภาพรวมของประเภท สินค้าทั้งหมด

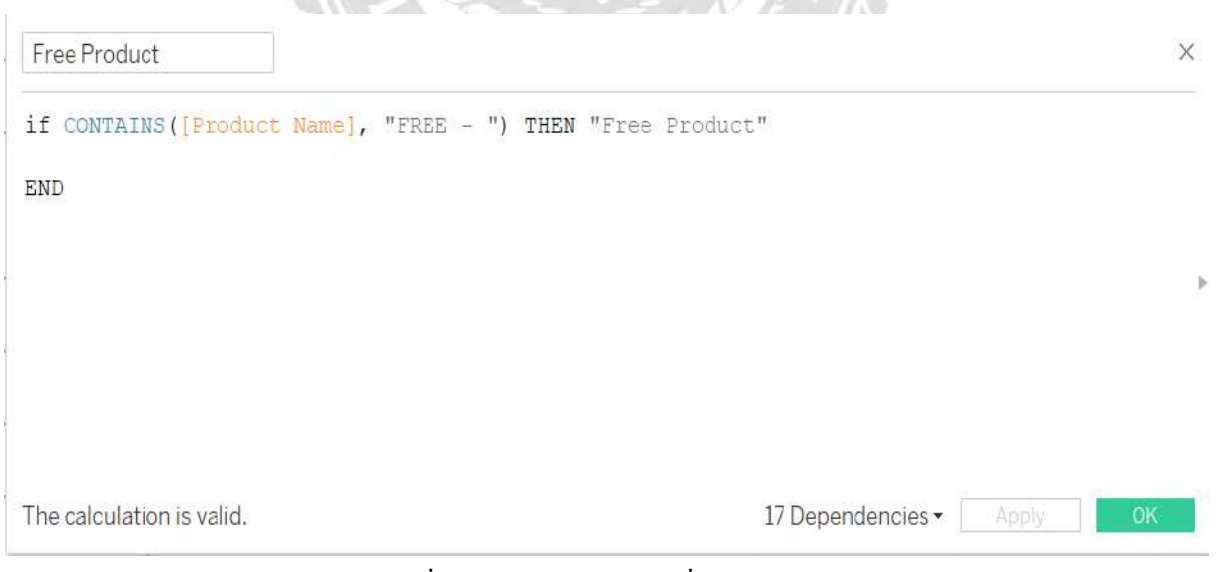

### ู รูปที่ 4.4 การจำแนกสินค้าที่เป็นตัวแถมออก

จากรูปที่ 4.4 จะเป็นการจำแนกสินค้าที่เป็นสินค้าแจกฟรีออกเพื่อให้โปรแกรมทำการคำนวณสินค้า เฉพาะที่เป็นยอดขายจริง โดยทำการแยกสินค้าออกมาเป็น Column ชื่อ Free Product

### **4.2.4 กำรสร้ำงพำรำมิเตอร์ (Edit Parameter)**

Parameter เป็นตัวแปรตัวนึงที่เรากำหนดขึ้นมา เพื่อใช้แทนค่าในการคำนวณ ใช้เป็น filter หรือจะใช้เป็น reference line ได้ Parameter เปรียบเสมือนเป็นการกำหนดขอบเขตเพื่อให้แดชบอร์ด(Dashboard) ปรับเปลี่ยน การแสดงผลตามค่า Parameter ที่สามารถเลือกซึ่งเป็ นได้ทั้ง date, string, และ number แต่จะมีความ ยืดหยุ่นมากกว่า ตัวกรอง(Filter) ที่สามารถสร้าง dynamic parameter โดยสามารถกำหนดค่า current value ตามที่ต้องการ

ผู้จัดทำจึงได้ทำการสร้างในส่วนของ Date Parameter เพื่อให้สามารถกำหนดช่วงเวลาที่ต้องการ เปรียบเทียบขึ้นมาสามารถท าให้มองเห็นยอดขายตามช่วงเวลาแต่ละเดือนที่ต้องการเปรียบเทียบของเดือนนั้น กับเดือนก่อนหน้า

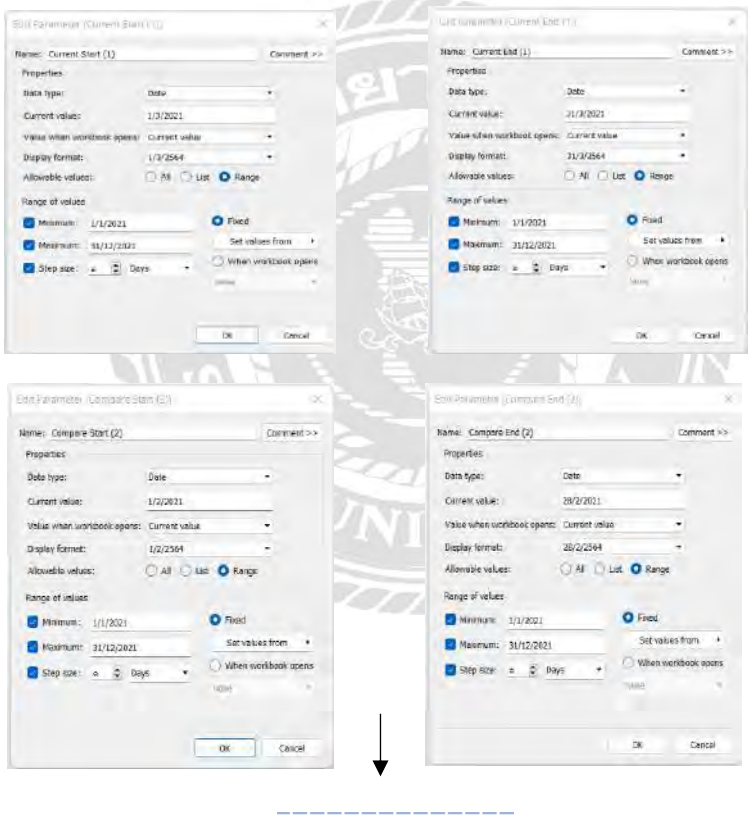

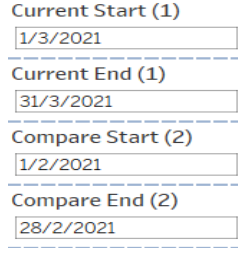

รูปที่ 4.5 การสร้าง Date Parameter

จากรูปที่ 4.5 การสร้าง Date Parameter สร้างขึ้นเพื่อที่ผู้ใช้สามารถกำหนดช่วงเวลาปัจจุบันที่ต้องการทราบเพื่อ น าไปสู่ช่วงเวลาที่ต้องการเปรียบเทียบ เพื่อโปรแกรมจะแสดงให้เห็นถึงยอดขายต่างๆว่ามีเพิ่มขึ้นหรือลดเฉพาะ ช่วงเวลานั้นๆซึ่งท าให้เห็นผลลัพธ์ในหน้าจอแสดงผลได้อย่างง่ายต่อการวิเคราะห์ข้อมูลบนแดชบอร์ด(Dashboard) โดยการสร้างพารามิเตอร์จะแบ่งออกเป็น 4 ส่วนโดยส่วน Current Start และ Current End จะเป็นการกำหนด ช่วงแรกและช่วงสิ้นสุดที่ต้องการเพื่อให้แสดงวันที่ในส่วนนั้นๆและส่วนของ Compare Start และ Compare End ้คือการกำหนดช่วงเวลา เปรียบเทียบวันแรกและวันที่สิ้นสุด

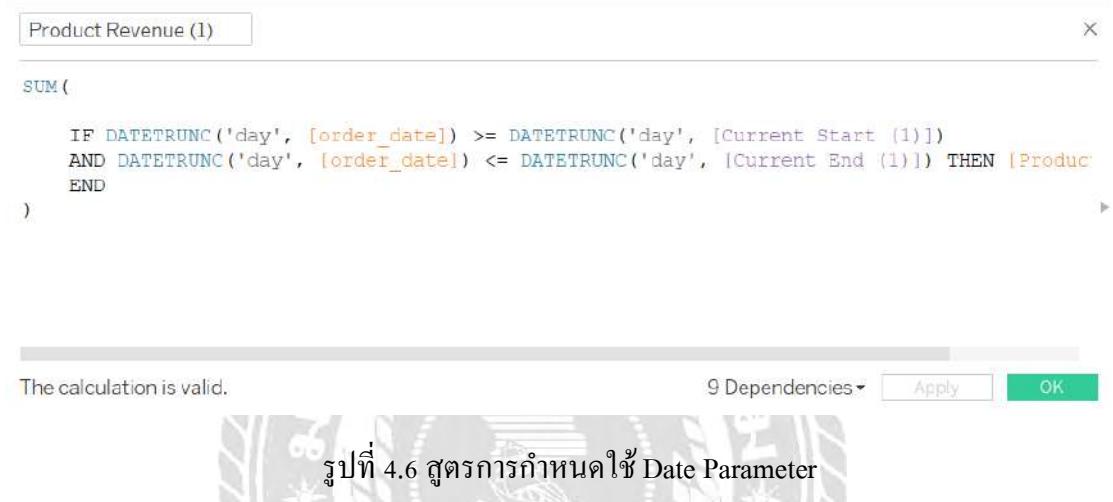

จากรูปที่ 4.6 ผู้จัดทำยกตัวอย่างของการกำหนดค่าในการใช้ Date Parameter โดยการสร้าง Calculate Field ชื่อ Product Revenue โดยการสร้างสูตรวันที่โดยใช้ Column ของ order\_date มากำหนด ซึ่งจะเป็นการใช้คำสั่งตามช่วง เวลาที่ต้องการเปรียบเทียบ และให้ช่วงคำสั่งนี้ไปใช้กับ Product\_price โดยผลลัพธ์ที่ได้ออกมาจะเป็น SUM หรือผลรวมทั้งหมด

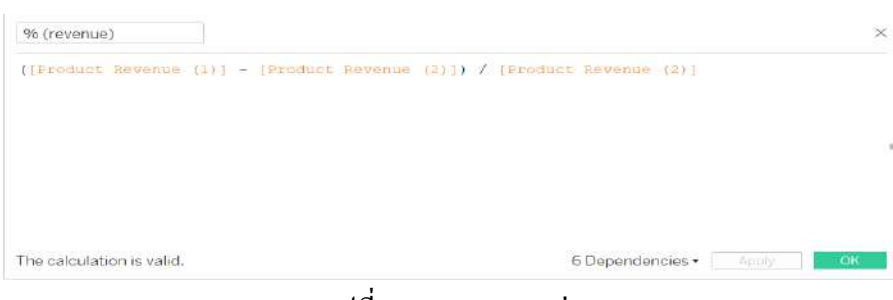

รูปที่ 4.7 สูตรการหาค่า

จากรูปที่ 4.7 เป็นสูตรการหาค่าที่นำมาใช้จะแสดงผลเป็นเปอร์เซ็นโดยนำในส่วนของ Product Revenue ่ ที่ทำการ Calculate Field ตามช่วงเวลาที่กำหนดไว้แล้ว

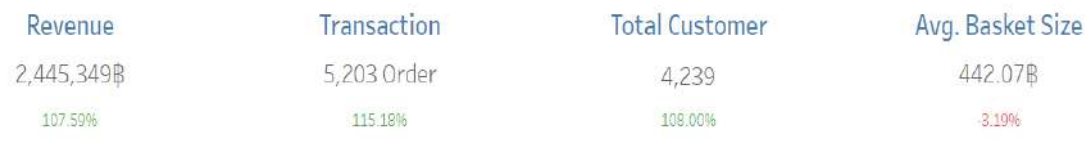

### รูปที่ 4.8 ผลลัพธ์การสร้างพารามิเตอร์เพื่อแสดงช่วงเวลาเปรียบเทียบ

ึ จากรูปที่ 4.8 เป็นผลลัพธ์ของการแสดงยอดขาย ออเดอร์ ลูกค้า ค่าเฉลี่ยต่อบิล ที่ทำการเปรียบเทียบตามช่วงเวลา ซึ่งสามารถเห็นได้ว่า เปอร์เซ็นแต่ละยอดในแต่ละเดือนเพิ่มขึ้นหรือลดลงเท่าไหร่ในการวิเคราะห์ข้อมูลอาจจะ ท าการแก้ไขในส่วนของยอดที่ลดลงท าการตลาดหรือโฆษณาเพื่อให้ยอดได้มีการเติบโตเพิ่มขึ้นในอนาคตสามารถ ้ ทำให้ธุรกิจมองเห็นความเป็นไปได้ในส่วนต่างๆจากการแสดงผลนี้

### **4.2.5 กำรน ำเสนอแผนภำพของข้อมูล (Data Visualization)**

ในขั้นตอนนี้เป็นการนำข้อมูลที่ได้จากการ Preparation เรียบร้อยแล้วไปทำ Visualization ให้เห็นข้อมูล Insight ของข้อมูลยอดขายสินค้าของแต่ละแบรนด์และวิเคราะห์พฤติกรรมของลูกค้าแต่ละกลุ่มเพื่อเป็ นการ ี สนับสนุนการตัดสินใจในการทำการตลาดโฆษณาในรูป แบบออนไลน์

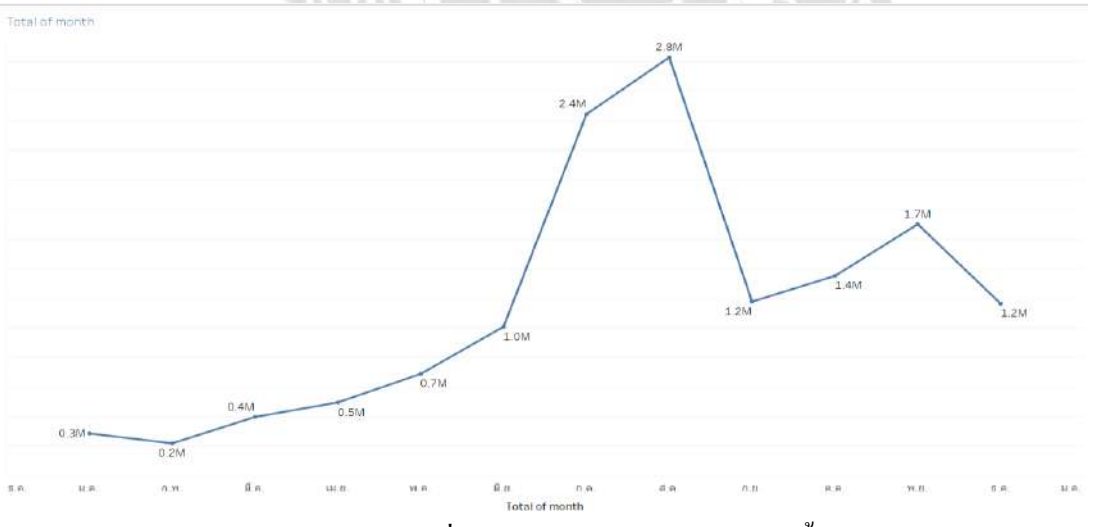

### รูปที่ 4.9 กราฟแสดงยอดขายตลอดทั้งปี

จากรูปที่ 4.9 แสดงกราฟที่แสดงยอดขายตลอดทั้งปี ในแต่ละเดือนจะมีตัวเลขบอกยอดขายเพื่อท าให้ สามารถเห็นภาพรวมได้อย่างง่ายต่อการวิเคราะห์ธุรกิจเติบโตหรือลดลงช่วงใด จากรูปนี้จะเห็นได้ว่าช่วงเดือน ้มิถุนายน ยอดขายจะเติบโตเป็นอย่างมากขึ้นเรื่อยๆจนถึงเดือนกันยายนยอดขายใด้ต่ำลงจากรูปนี้บริษัทสามารถ น าไปวิเคราะห์ได้ว่าปัจจัยอะไรที่ท าให้ยอดขายเพิ่มขึ้นหรือลดลงได้

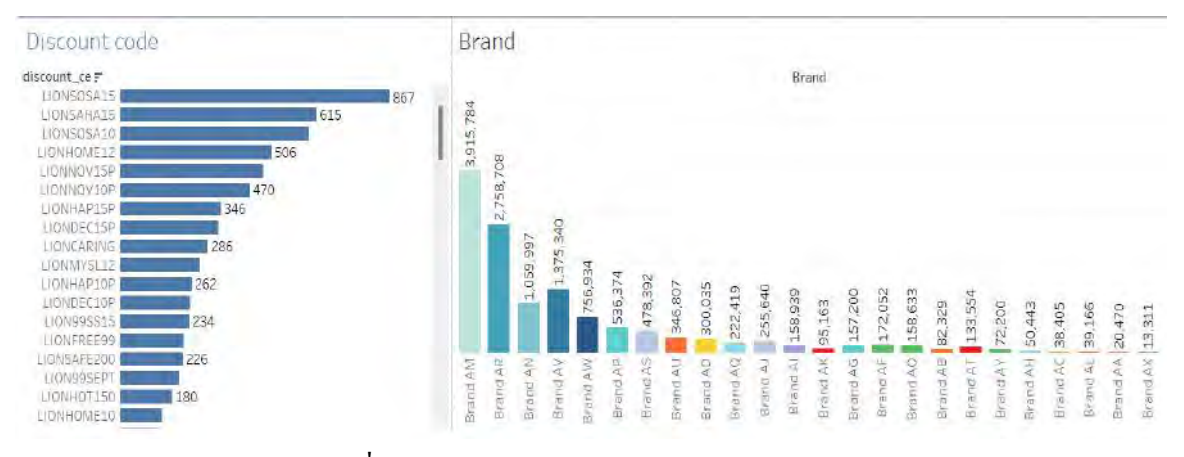

รูปที่ 4.10 Bar Chart แสดงจ ายอดจากการใช้โค้ดส่วนลด

จากรูปที่ 4.10 จะเป็นการ finding จากข้อสังเกตของยอดขายจากรูปที่ 4.10 ซึ่งผู้จัดทำได้สังเกตว่าปัจจัย ที่ลูกค้า เข้ามาซื้อในช่วงเดือนที่มากที่สุดและแบรนด์ที่ท ายอดขายได้มากที่สุดจะเป็ นแบรนด์ AM ซึ่ งเป็ นการใช้โค้ด ส่วนลดจากทางบริษัท และในส่วนนี้สามารถวิเคราะห์ได้ว่า การที่จะสร้างงยอดขายให้เพิ่มขึ้นอาจจะมีส่วนจากการ แจกโค้ดให้กับลูกค้า

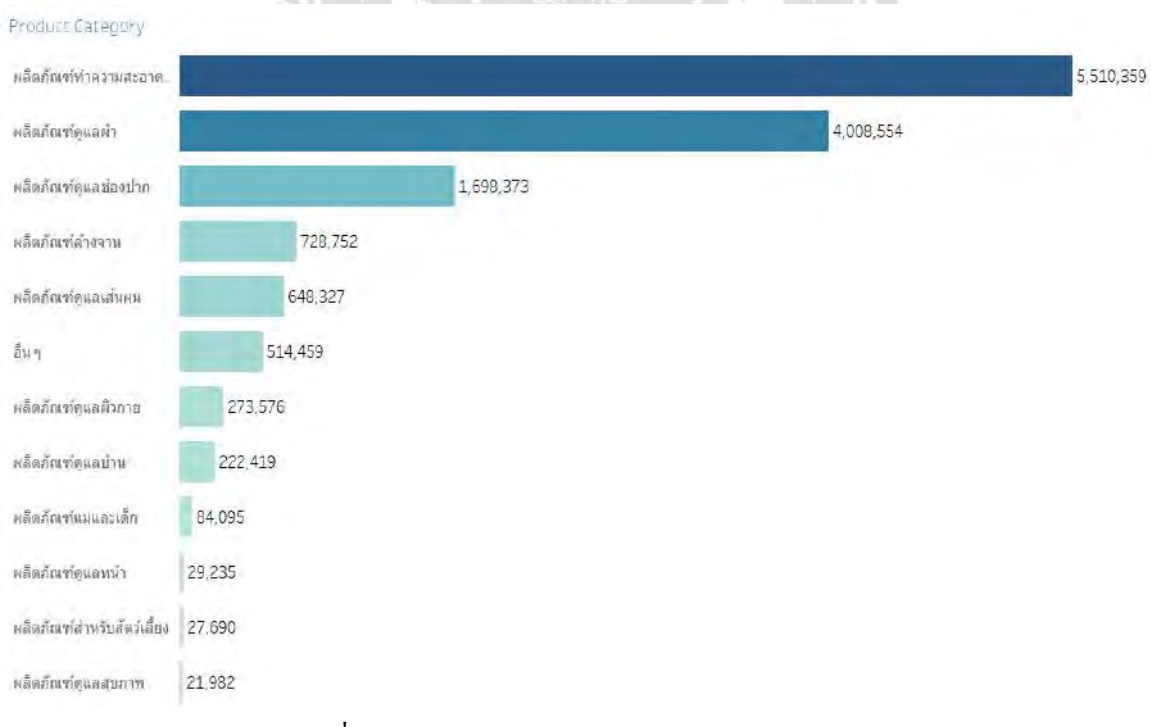

รูปที่ 4.11 Bar Chart แสดงภาพรวมของ Product Category

รูปที่ 4.11 การแสดงประเภทของสินค้า เพื่อให้เห็นถึงภาพรวมประเภทของสินค้าว่าประเภทไหนท ายอด ีขายให้กับธุรกิจมากที่สุด ซึ่งหลักๆแล้วจะเป็นสินค้าประเภทผลิตภัณฑ์ทำความสะอาด จำนวน 5,510,359 บาท และผลิตภัณฑ์ดูแลผ้า จำนวน 4,008,554 บาท ซึ่งส่วนนี้แสดงให้เห็นถึงประเภทสินค้าที่เป็นตัวหลักของธุรกิจ และสามารถน าสินค้าประเภทนี้ท าการโฆษณาต่อยอดให้กับธุรกิจให้คงอยู่ต่อไป

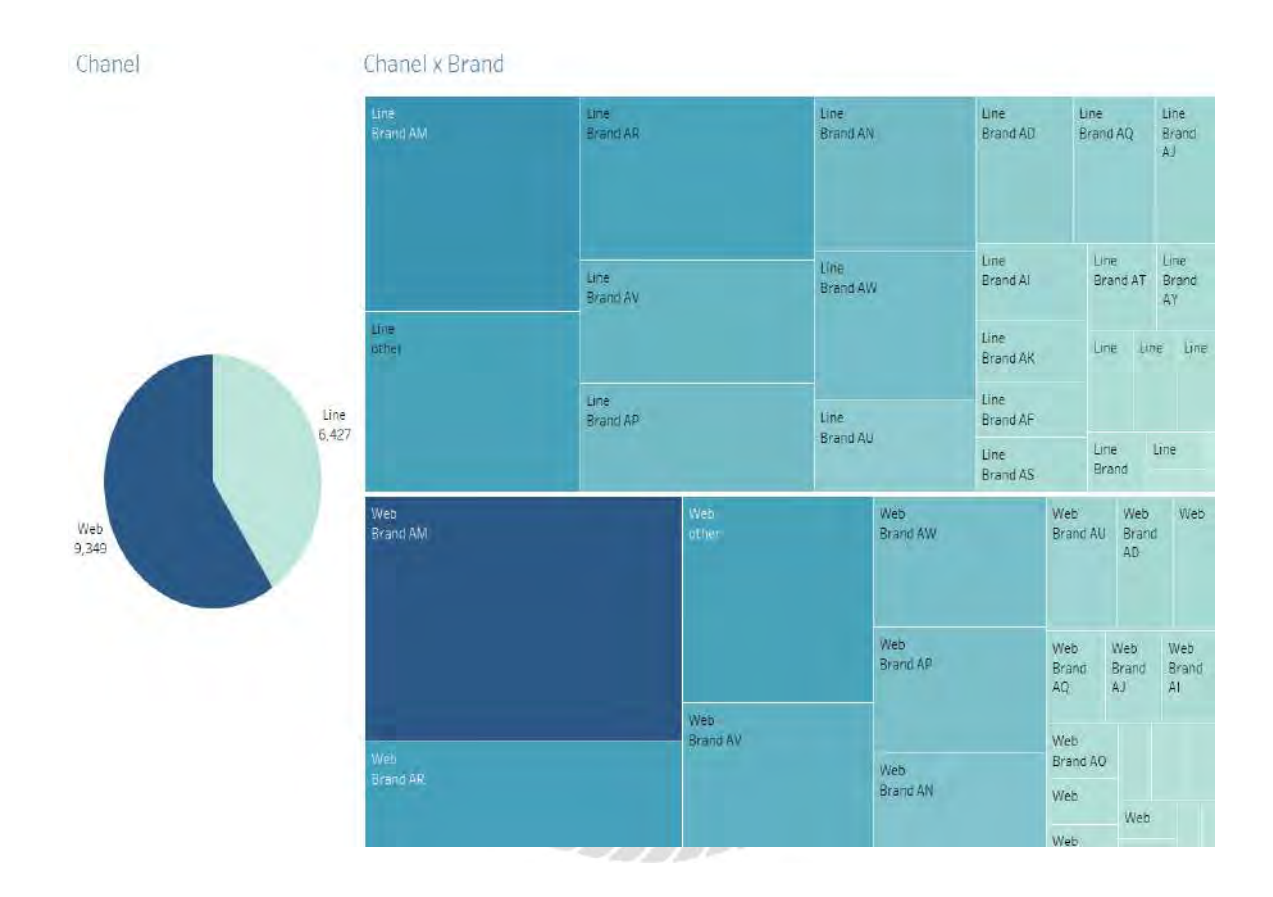

รูปที่ 4.12 ช่องทางที่ลูกค้าเข้ามาท าการสั่งซื้อ

ึ่งากรูปที่ 4.12 จะเป็นการแสดงให้เห็นถึงช่องทางที่ลูกค้าได้ทำการสั่งซื้อ ซึ่งจะแบ่งเป็น 2 กลุ่ม คือ เว็บไซต์ (Web site) จำนวน 9,349 คน และ แอปพลิเคชันไลน์(Line) 6,437 คน ซึ่งจะแสดงให้เห็นอย่างชัดเจนว่าแบรนด์ อะไรขายช่องทางไหนได้มากที่สุดในส่วนนี้เราสามารถวิเคราะห์ได้ว่าควรทำการโปรโมทในส่วนของแบรนด์หรือ สินค้าช่องทางไหนถึงจะมีการกระตุ้นให้ลูกค้าเข้า มาซื้อเพื่อเพิ่มโอกาสในการสร้างยอดขายในแต่ละแบรนด์

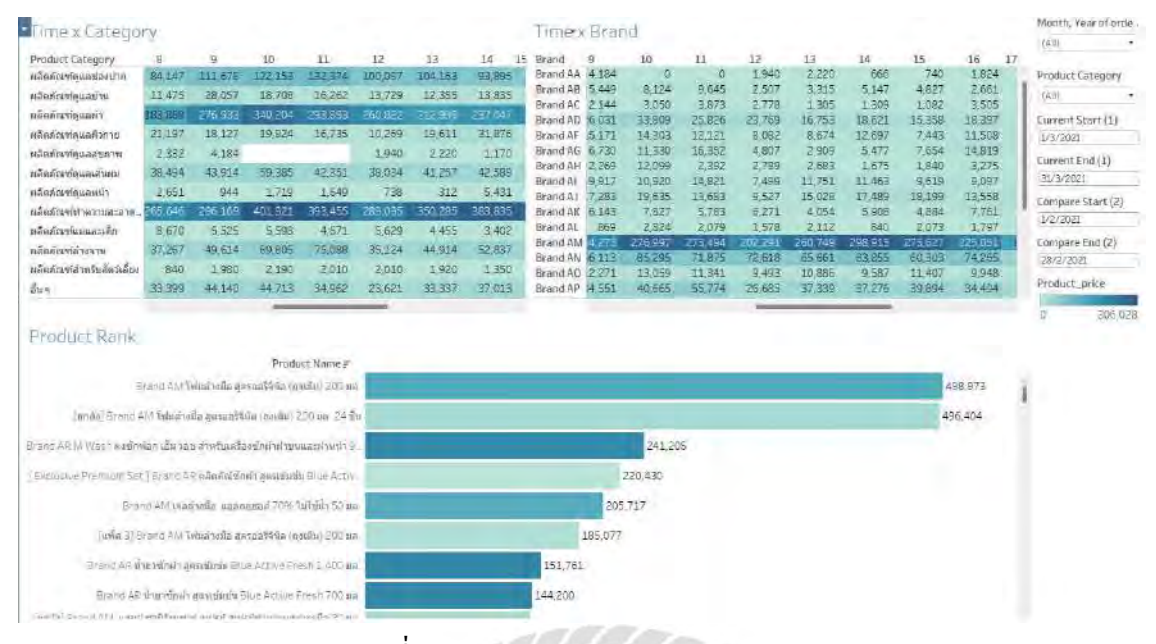

รูปที่ 4.13 ยอดขาย product Category ตามช่วงเวลา

จากรู ปที่4.13 เป็ นการแสดงยอดขายทั้งหมดของสินค้าตาม Product Category,Brand,ProduceName ี ตามช่วงเวลา ตั้งแต่เวลา 00:00 น. - 23.59 น. เป็นการ Finding ข้อมูลเพื่อนำไปทำการ โฆษณาตามช่วงเวลาการ แสดงข้อมูลแบบ highlight tables จะสามารถมองเห็นได้ชัดเจนในรูปแบบสีที่เข้ม ซึ่งยอดขายที่มากสามารถมอง ู้เห็นได้ชัด และสามารถดูจำนวนยอดขายจากแบรนด์ต่อไปเป็นสินค้า(Product) ที่ขายได้ดีใน ช่วงเวลานั้นๆ

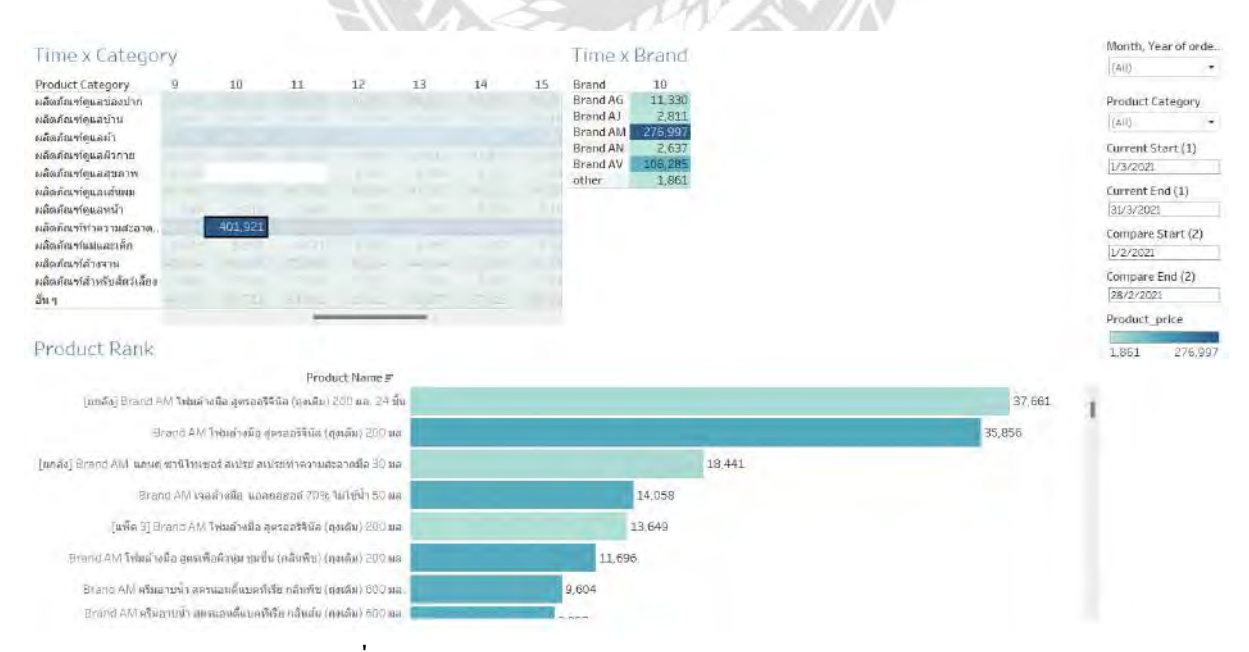

รูปที่ 4.14 Finding ยอดขาย product Category ตามช่วงเวลา

จากรูปที่ 4.14 เป็นการ Finding ข้อมูลสินค้าตามช่วงเวลา ซึ่งผู้จัดทำได้ยกประเภทสินค้าที่ทำยอดขายสูง ในช่วงเวลา 10.00 น. ท ายอดขายได้ทั้งหมดอยู่ที่ 401,921 บาท เป็ นแบรนด์ของ AM ยอดขายจากแบรนด์อยู่ที่ 276,997 บาท และชื่อสินค้าที่ทำยอคขายได้คือ โฟมล้างมือสูตรออริจินอลแบบถุงเติมจำนวน24 ชิ้น ยอคขายอยู่ที่ 37,661 บาท ซึ่งเป็นสินค้าที่เหมาะแก่การทำโฆษณาในช่วงเวลานี้ เพื่อเพิ่มยอดขาย ให้กับธุรกิจ โดยธุรกิจ สามารถท าการยิงแอดโฆษณาให้กับสินค้าตัวนี้ตั้งแต่เวลา 10.00 น. เป็ นต้นไปและสร้างโอกาสแก่การซื้อ ของลูกค้าได้สูง

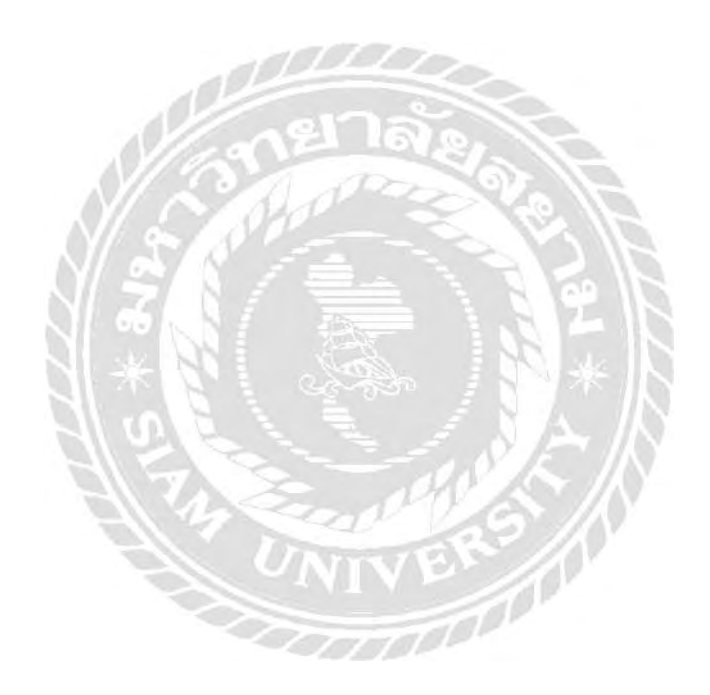

### **บทที่5**

### **สรุปผลและข้อเสนอแนะ**

### **5.1 สรุปผลโครงงำน**

การวิเคราะห์ข้อมูลการขายของธุรกิจ ปี 2021 แสดงให้เห็นพฤติกรรมการซื้อสินค้า ของผู้ใช้งาน ว่าซื้อสินค้า แบรนด์อะไรมากที่สุดในแต่ละช่วงเวลา และสามารถวิเคราะห์ยอดขายของแต่ละแบรนด์ได้ว่าในแต่ละเดือน แบรนด์ไหนมียอดขายดีที่สุดและตลอดทั้งปีแบรนด์ไหนมียอดขายมากที่สุด รวมถึงสามารถนำข้อมูลที่วิเคราะห์ ได้ไปใช้วางแผนการโฆษณาให้เหมาะสมในแต่ละช่วงเวลาของสื่อแต่ละประเภท

#### **5.1.1 ข้อจ ำกัดของโครงงำน**

5.1.1.1 ข้อมูลที่นำมาวิเคราะห์จะเป็นข้อมูลจริงที่ย้อนหลังในช่วงปี 2021 ไม่ใช่ข้อมูลใน ปัจจุบัน

5.1.1.2 ข้อมูลที่ได้มามีการ Clean Data หรือปกปิ ดเฉพาะชื่อแบรนด์เท่านั้นเพื่อป้องกันข้อมูลเผยแพร่ ของธุรกิจในบริษัท

5.1.1.3 ตัวโปรแกรมสะท้อนให้เห็นพฤติกรรมการซื้อของลูกค้าในแต่ละช่วงเวลา แต่ยังขาดการเชื่อมโยง ความสัมพันธ์ในมิติด้านอื่นๆ

#### **5.1.2 ข้อเสนอแนะ**

5.1.2.1 ก าหนดมิติความสัมพันธ์ของข้อมูลให้สามารถสะท้อนผลลัพธ์ในมิติอื่นๆนอกจากช่วงเวลา

#### **5.2 สรุปผลกำรปฏิบัติงำนสหกิจศึกษำ**

#### **5.2.1 ข้อดีของกำรปฏิบัติงำนสหกิจศึกษำ**

ึ จากที่ได้มาปฏิบัติสหกิจทางผู้จัดทำได้รับรู้จากการปฏิบัติงานในด้าน Data Analytic ตำแหน่งงาน Customer Experience ได้เรียนรู้การวิเคราะห์ข้อมูลและการจัดการกับข้อมูลดิบที่ได้รับมาแยกประเภทข้อมูล เพื่อน าไปใช้ในการวิเคราะห์ข้อมูลเพิ่มมากขึ้น และยังเพิ่มทักษะในการท างานที่สามารถท างานได้จริงด้านความ ้อดทนในการทำงานจริงและในการทำงานนั้นจะต้องศึกษาหาความรู้ รู้จักแก้ปัญหารู้จักขอความช่วยเหลือ ท างานเป็ นทีมกับผู้อื่นในที่ท างาน

### **5.2.2 ปัญหำที่พบของกำรปฏิบัติงำนสหกิจ**

ปัญหาที่ผู้จัดทำได้พบในการปฏิบัติงาน ประกอบด้วยความไม่เข้าใจในภาษาเชิงธุรกิจบางคำทำให้มีปัญหา ในการสื่อสารกับทีมงานในบริษัทปัญหา COVID-19 เนื่องจากผู้จัดทำได้มีปัญหาในด้านสุขภาพจึงทำให้ต้อง หยุดงานเพื่อรักษาตัวและเน้นการปฏิบัติงานในลักษณะ Work Form Home เป็นส่วนใหญ่

### **5.2.3 ข้อเสนอแนะ**

เนื่องจากต าแหน่งที่ได้ไปฝึ กปฏิบัติงานนั้นทางผู้จัดท ายังไม่ได้มีความรู้ทางด้านวิเคราะห์ข้อมูลมากนัก ้จึงทำให้ต้องศึกษาข้อมูลและเครื่องมือใหม่ๆจึงทำให้เกิดความล่าช้าในการทำงาน ดังนั้นก่อนไปฝึกปฏิบัติงาน ควรศึกษาการท างานของต าแหน่งงานก่อนไปและโปรแกรมที่ใช้ เพื่อให้สามารถปฏิบัติงานได้รวดเร็วยิ่งขึ้น

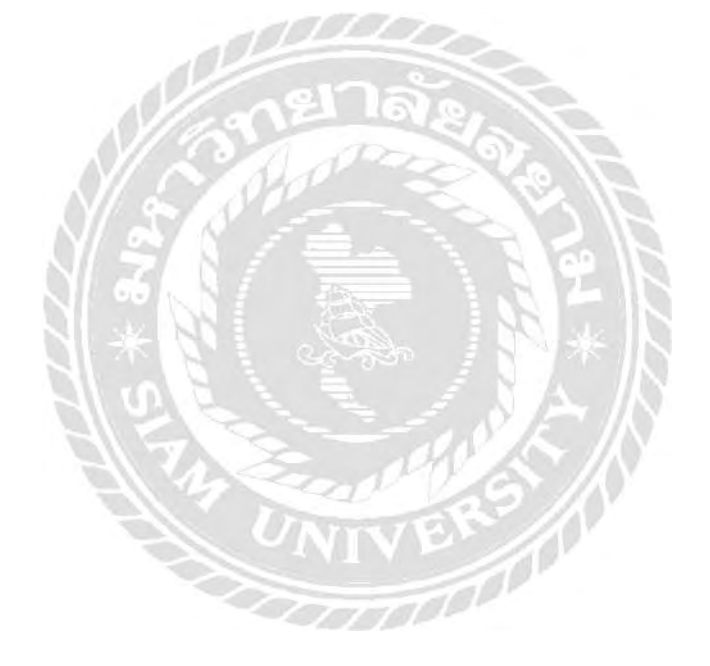

#### **บรรณำนุกรม**

บิ๊กดาต้า. (2564). *เลือกแผนภาพอย่างไรส ำหรับการท ำ Data Visualization.* เข้าถึงได้จาก

https://bigdata.go.th/big-data-101/picking-chart-for-data-visualization/

ปานาอีเค. (2564). *Data preparation.* เข้าถึงได้จาก

https://bzinsight.wordpress.com/2014/06/11/การทำ-data-preparation-อย่างมืออาชีพ/

พอยท์สปอร์ต. (2564). *RFM analysis.* เข้าถึงได้จาก

<https://manual.pointspot.co/17504679/rfmanalysis>

ฟิ วชัน โซลูชั ่ น. (2564). ่ *Dashboard.* เข้าถึงได้จาก

https://www.fusionsol.com/blog/dashboard

วิทยาลัยเทคโนโลยีการจัดการเพชรเกษม.(2564). *Principle of marketing*. เข้าถึงได้จาก <https://sites.google.com/site/lakkantalad/naew-khwam-khid-thangkar-tlad>

ศรายุต รัตนตรัย. (2564). Data Analytics. เข้าถึงได้จาก

<https://work360.in.th/digital-marketing/data-analytics/what-is-data-analytics/>

เฮ็ลพดอทแท็บโบลว์. (2564). *การเรียนรู้ และการใช้โปรแกรม Tableau.* เข้าถึงได้จาก

https://help.tableau.com/current/pro/desktop/en-us/basicconnectoverview.htm

VBRV

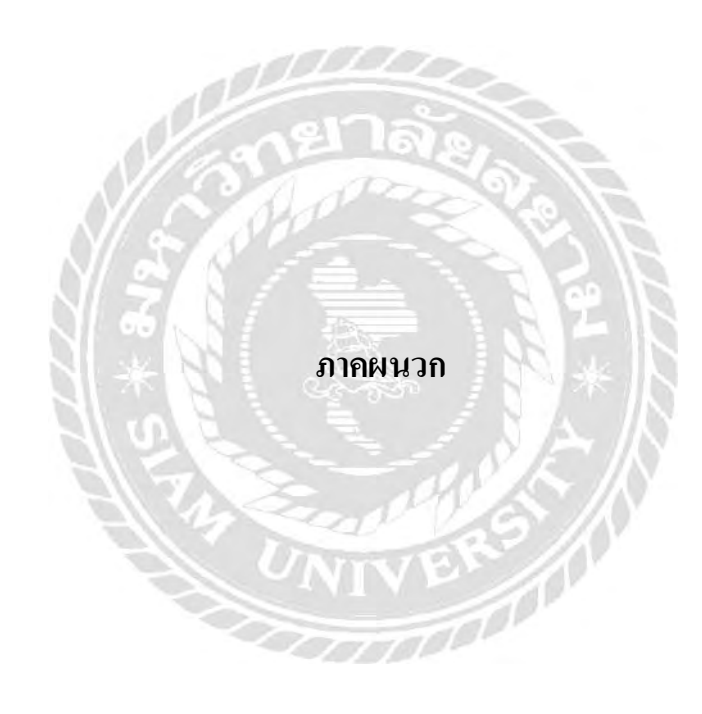

#### **ภำคผนวก ก**

## **รูปขณะปฏิบัติงำนสหกิจศึกษำ**

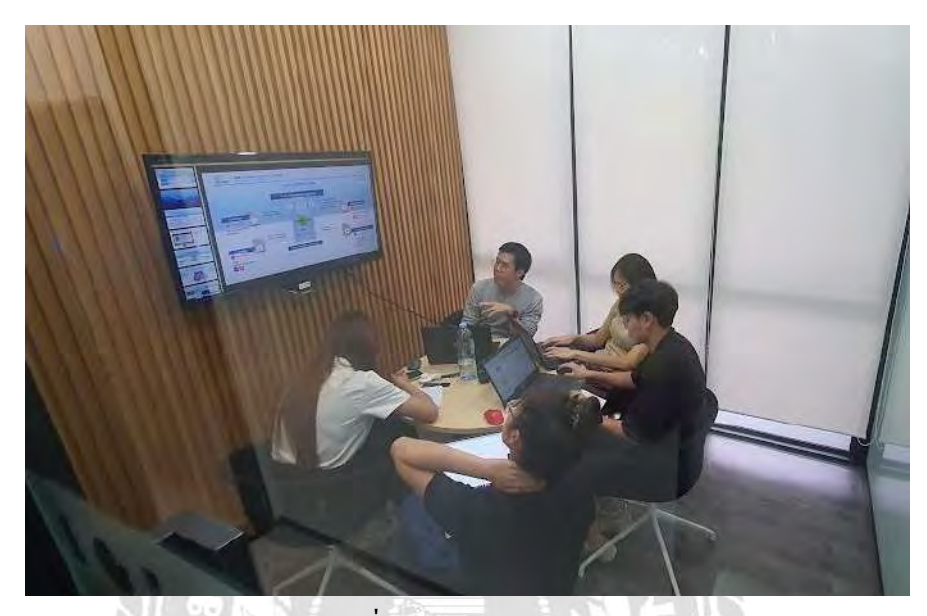

รูปที่ ก.1 ขณะปฏิบัติงาน

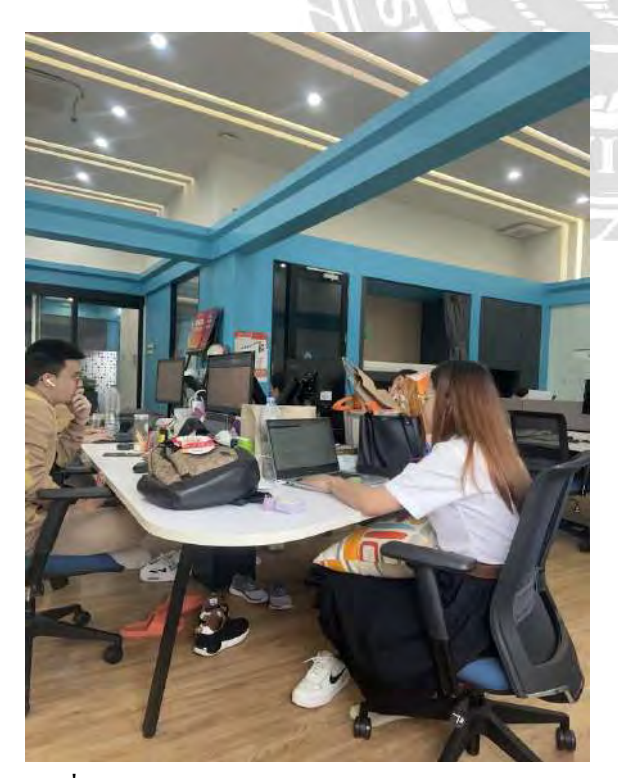

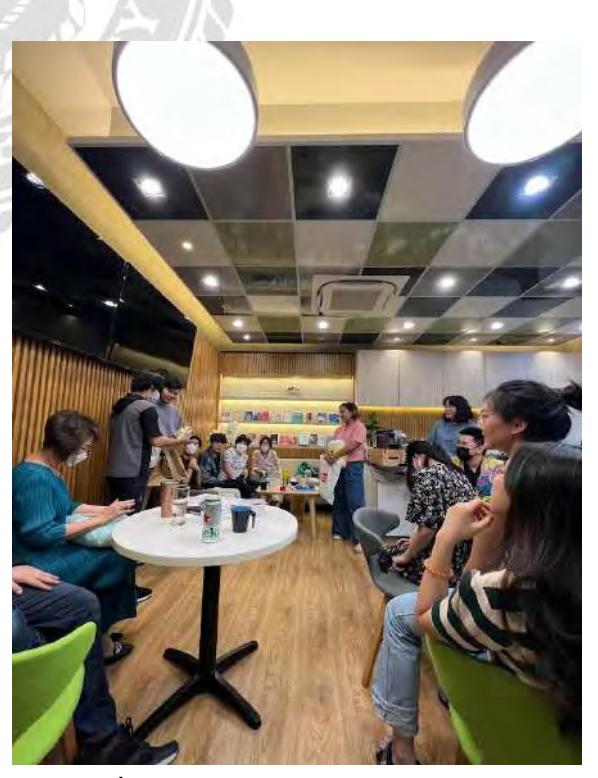

รูปที่ ก.2 ขณะปฏิบัติงาน รูปที่ ก.3 ขณะท ากิจกรรม

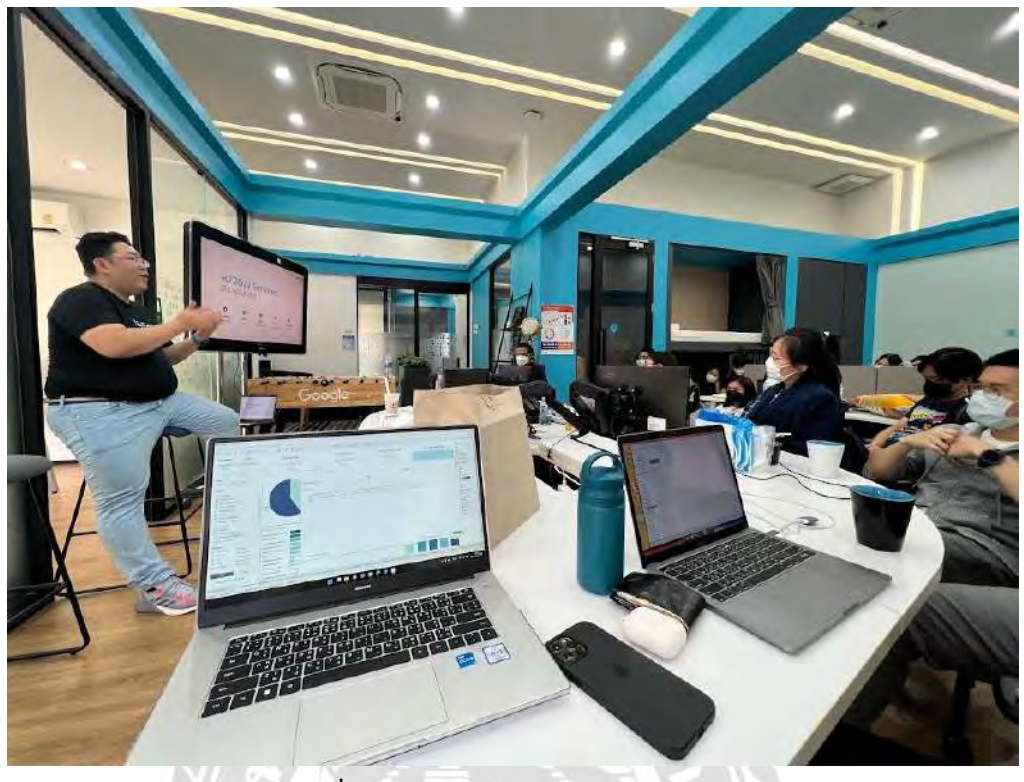

รูปที่ ก.4 ขณะมีส่วนร่วมในการประชุม

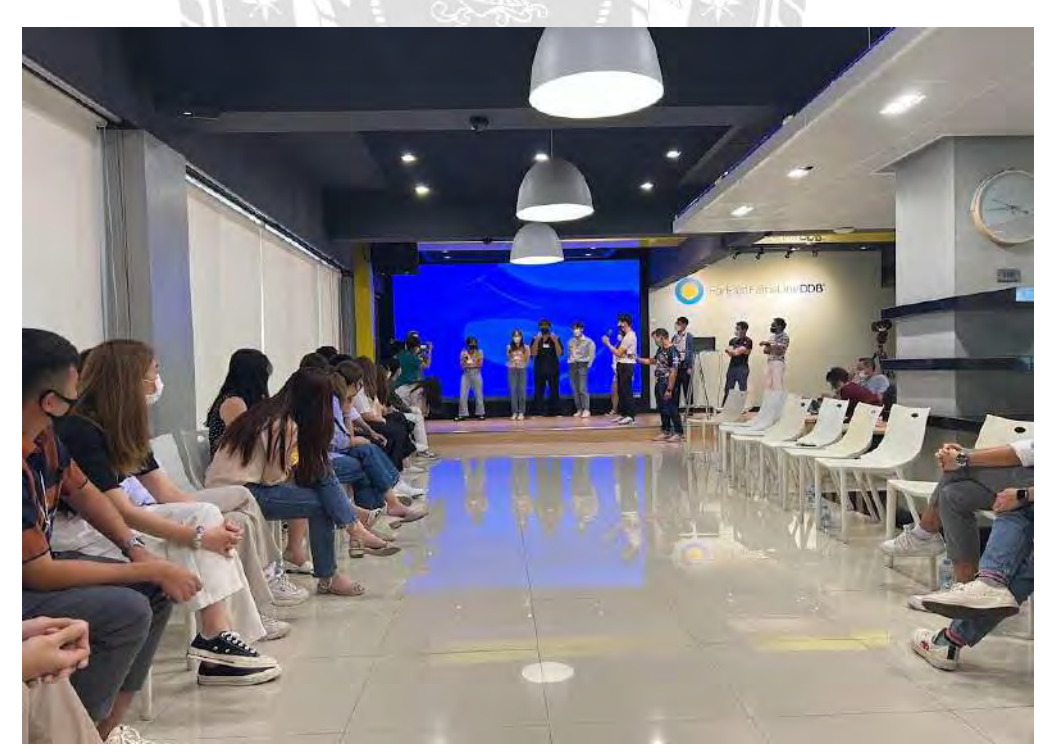

รูปที่ ก.ร ขณะทำกิจกรรมสังสรรค์

## ประวัติผู้จัดทำ

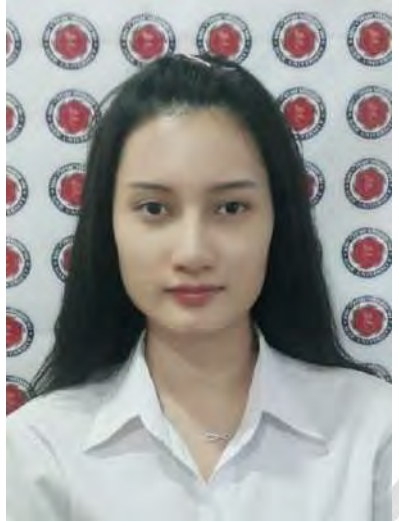

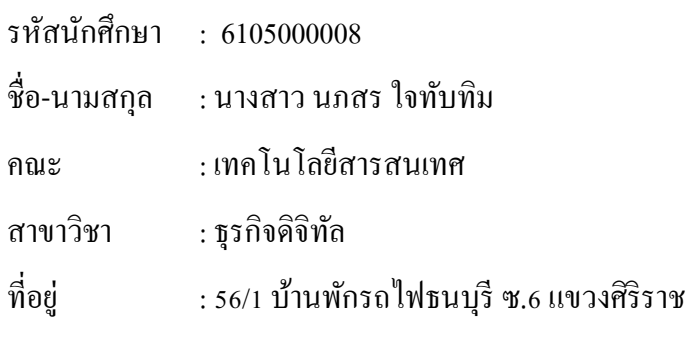

เขตบางกอกน้อย กรุงเทพมหานคร 10700

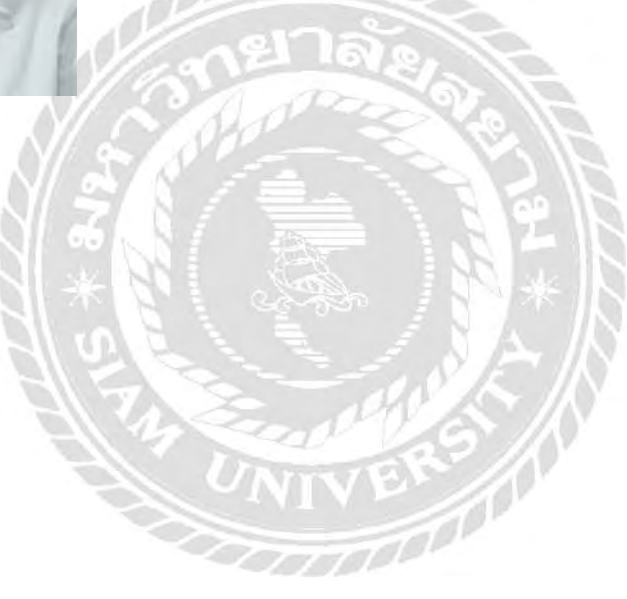